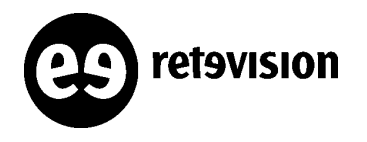

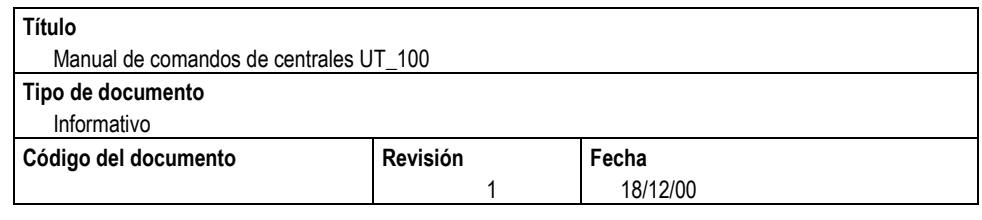

# **MANUAL DE COMANDOS DE CENTRALES UT\_100**

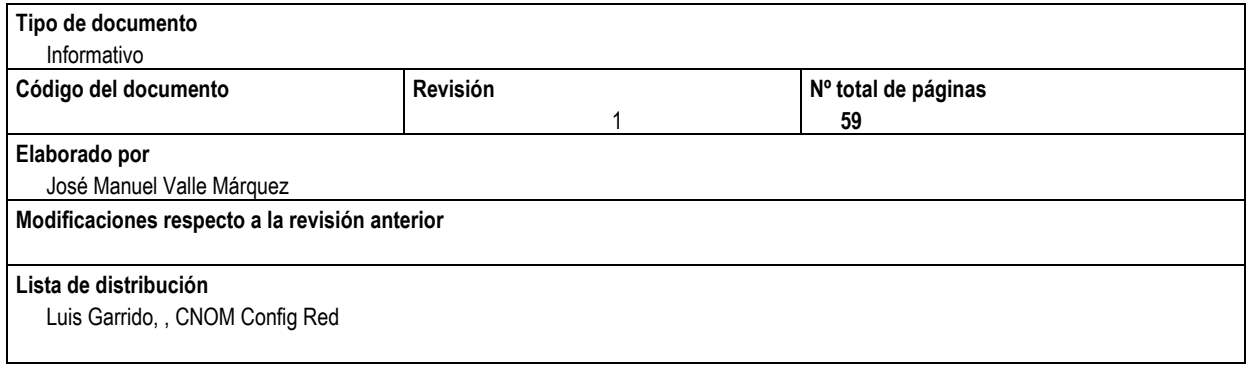

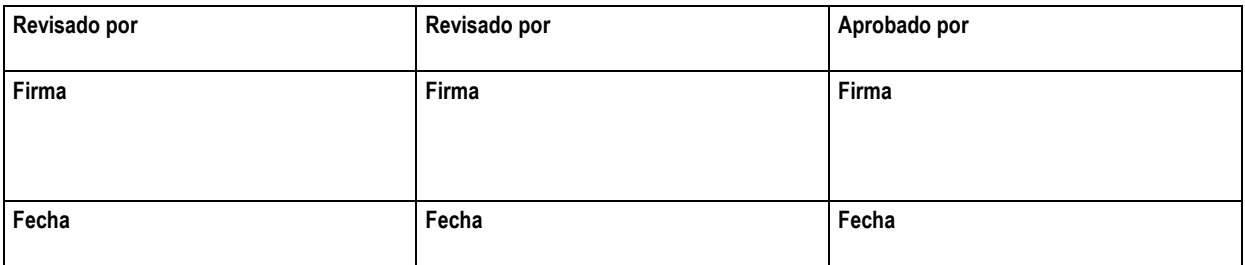

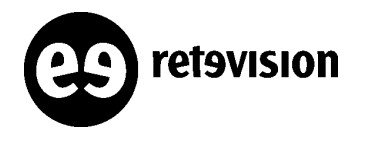

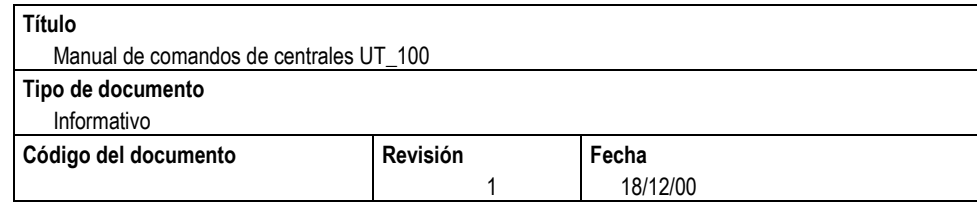

## *<u>Índice</u>*

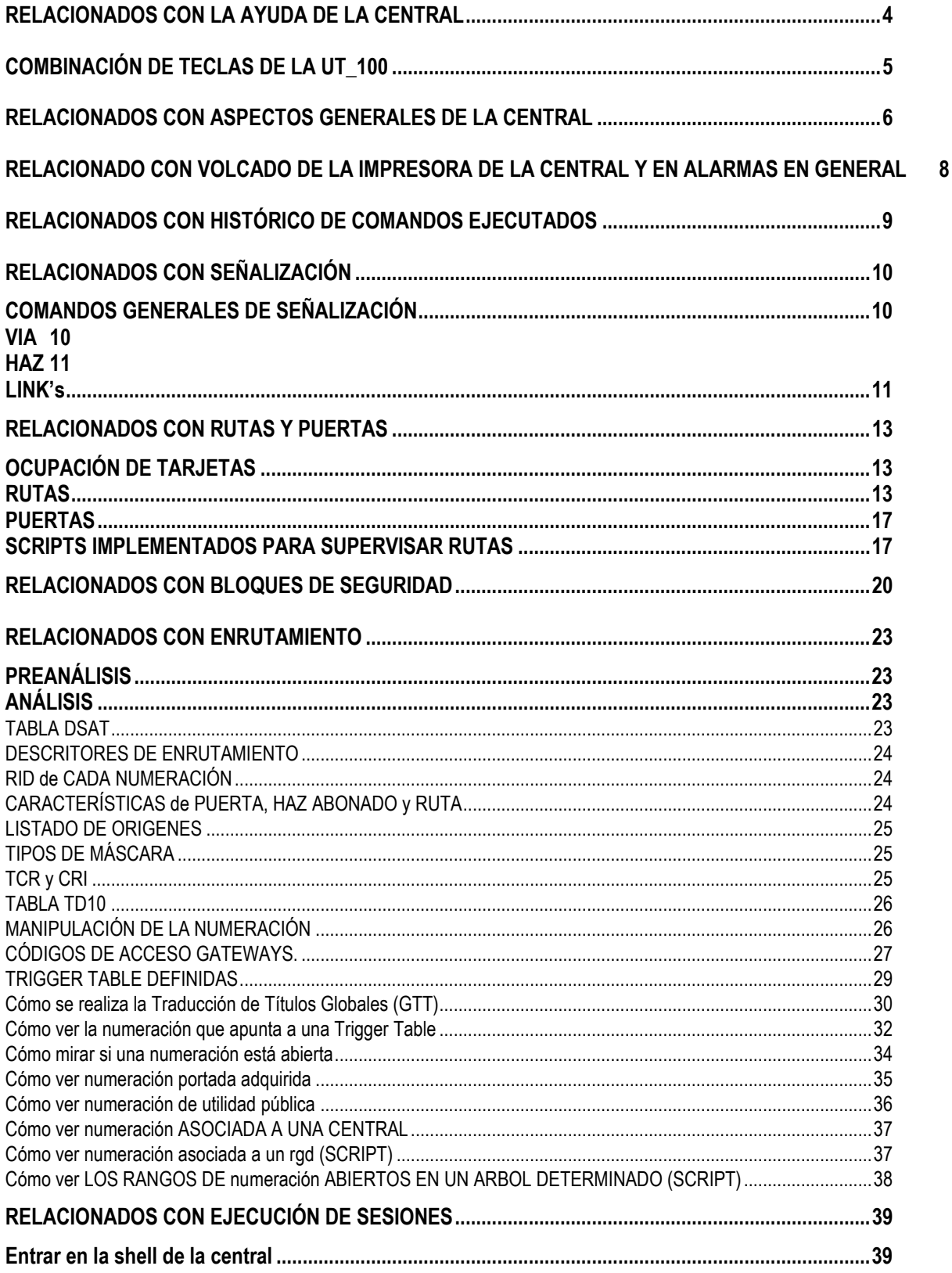

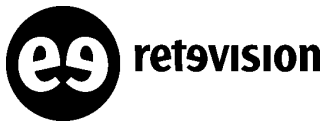

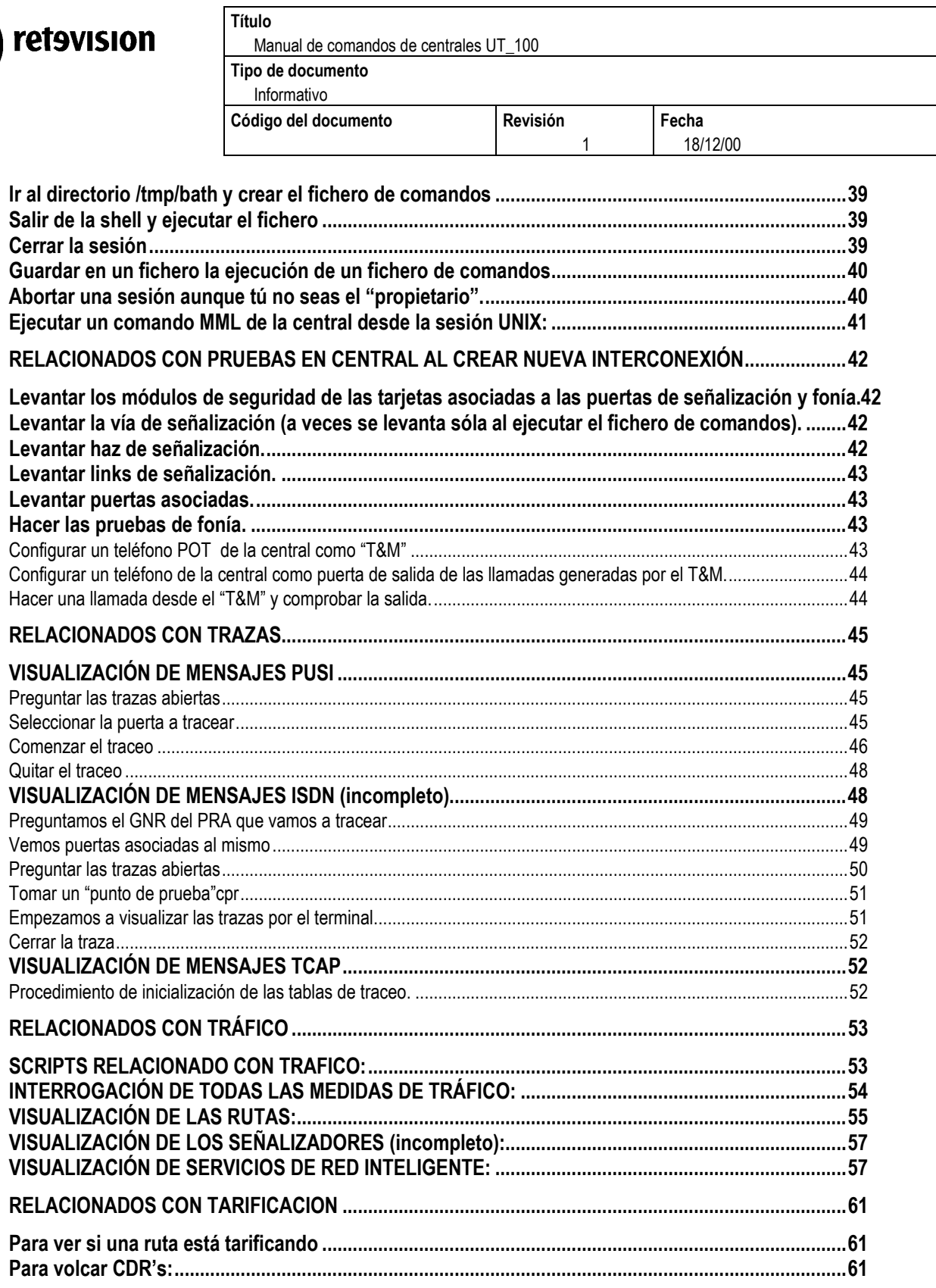

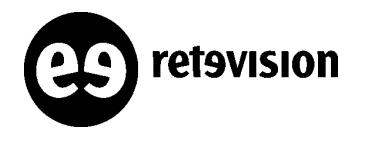

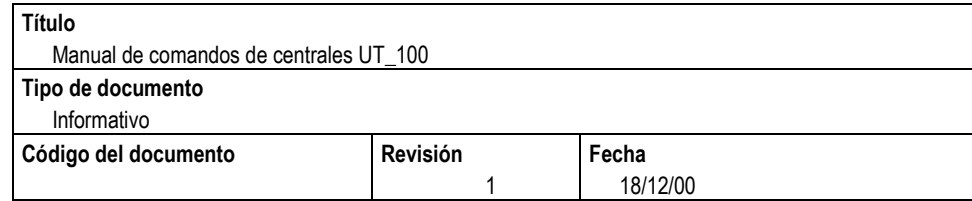

## **RELACIONADOS CON LA AYUDA DE LA CENTRAL**

En primer lugar, se puede obtener ayuda de un comando de forma similar a la 5ESS, con interrogaciones tras el comando.

#### **C0<intcen:?**

 ${\rm P}_{{\scriptscriptstyle\prime}{\scriptscriptstyle\prime}{\scriptscriptstyle\prime}{\scriptscriptstyle\prime}{\scriptscriptstyle\prime}{\scriptscriptstyle\prime}{\scriptscriptstyle\prime}{\scriptscriptstyle\prime}{\scriptscriptstyle\prime}{\scriptscriptstyle\prime}{\scriptscriptstyle\prime}{\scriptscriptstyle\prime}{\scriptscriptstyle\prime}{\scriptscriptstyle\prime}}{\scriptscriptstyle\prime}{\scriptscriptstyle\prime}}{\scriptscriptstyle\$ 

 FORMATO intcen:(output);  $\Phi_{\!\scriptscriptstyle\rm\scriptscriptstyle\rm$ VISUALIZA-CENTRAL. Visualiza las centrales asociadas a un ES multicentral, su tipo de red y el numero de modulos de M2 de donde cada una de las mismas esta constituida.

También se puede preguntar qué comandos existen, que contengan una determinada cadena de caracteres con:

**<help:"\*cadena\_caracteres\*";**

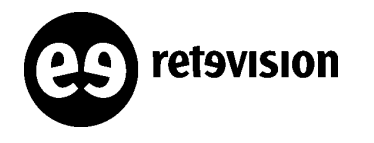

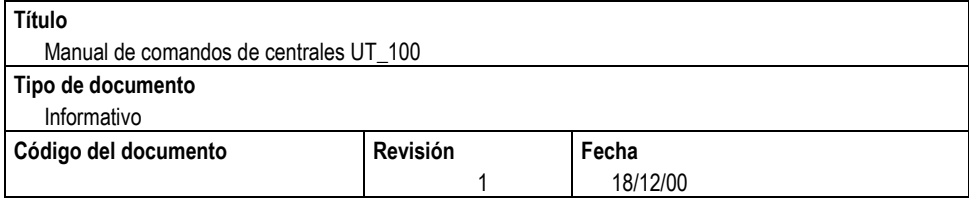

## **COMBINACIÓN DE TECLAS DE LA UT\_100**

**CTRL +**  $W \rightarrow$  Limpia la pantalla.

**CRTL + P**  Vuelve al comando anterior.

**CRTL +**  $0 \rightarrow \forall$  al comando siguiente.

Si utilizamos CTRL+P y CTRL+O, y queremos editar lo escrito: **CRTL + C**  $\rightarrow$  **Insertamos texto. CRTL + D → Borrar un carácter**  $TAB \rightarrow$  Ir al final

CRTV + V → Lista del histórico de los comandos introducidos por tí. Si quieres volver a ejecutar alguno de la lista ( ¡n; ):

- 1 earg
- 2 visual:jose
- 7 lista:
- 10 visual:dbdelta
- 11 intses
- 12 intses:
- 13 edit:jose
- 14 dfg
- 15 shell:

Ejemplo: **C0<!13;** C0<edit:jose

**MAY + ENTER →** Volvemos a la central si se queda colgada por time-out.

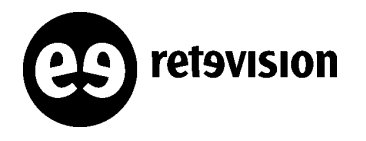

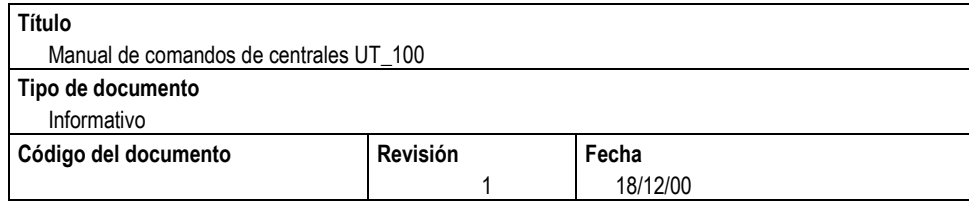

## **RELACIONADOS CON ASPECTOS GENERALES DE LA CENTRAL**

≺intcen:; → Veo la central en la que estoy.

**<intsc:;**  Estado de todos los módulos de la central (ONL (activo), BAK (reserva), FOR (oos).

ELABORADOR DE SOPORTE : 27 MOD. DEFINIDOS

NLM TIPO CPU lado A lado B

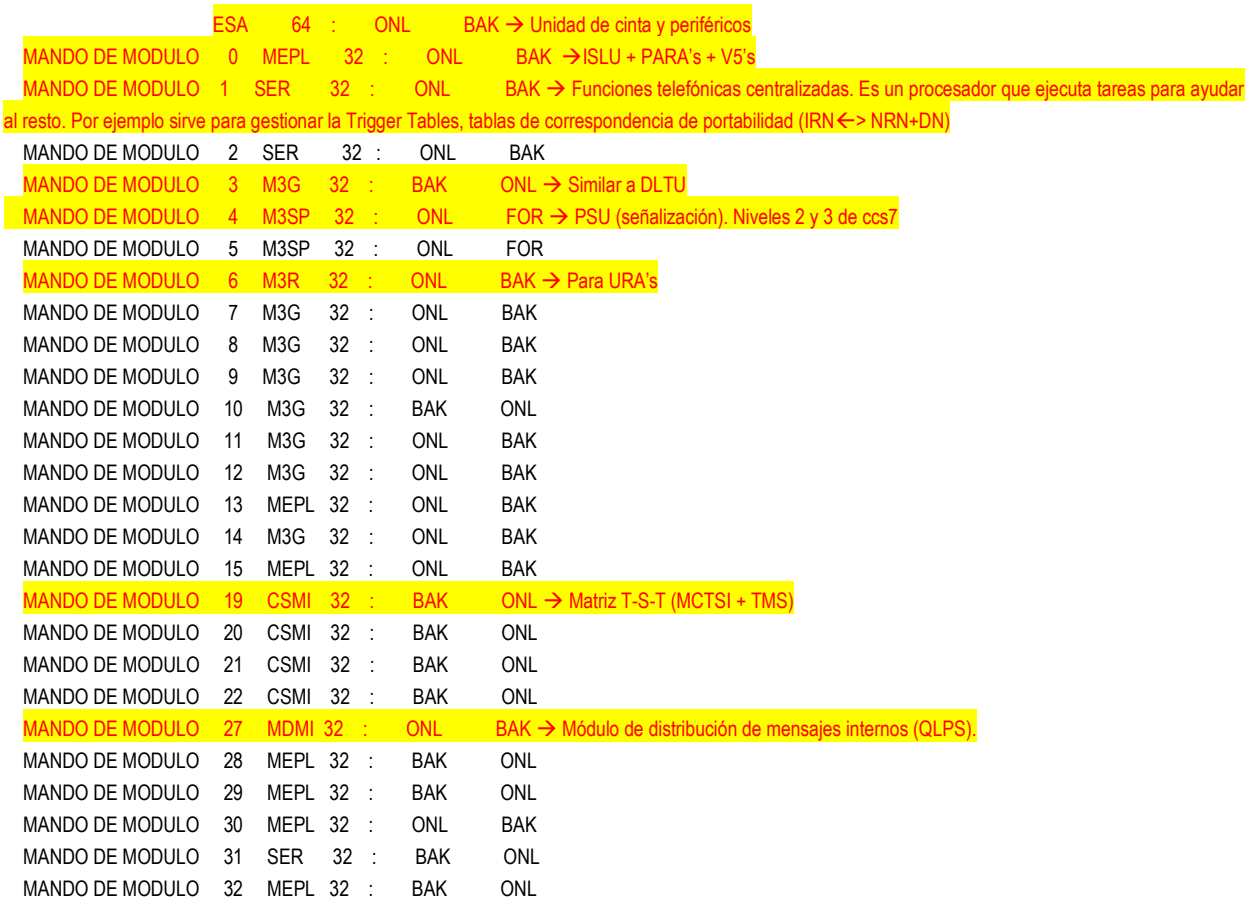

≺intuslm3:módulo; → Configuración de todas las tarjetas asociadas a un módulo

**<intnetm:;**  Configuración general de la central en cuanto a ccss7.(Módulos: SER,M3G,M3SP)

≺stcen; → Pregunta general sobre el estado de la central. Te va pidiendo qué quieres preguntar de la central. (Situación de las puertas, pedido para toda la central, tipo enlace, indisponibles)

≺visrel:; → Vemos la release cargada en la central.

≺release:; → Vemos la release actual y los diferentes parches cargados

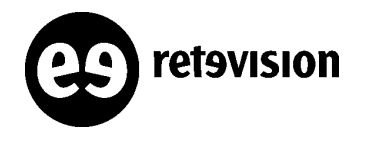

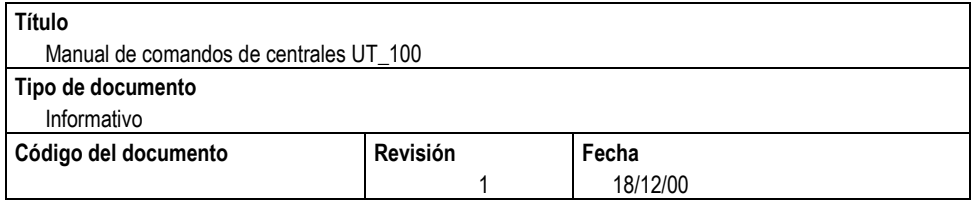

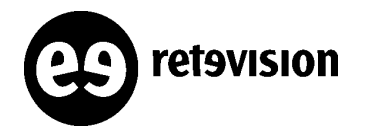

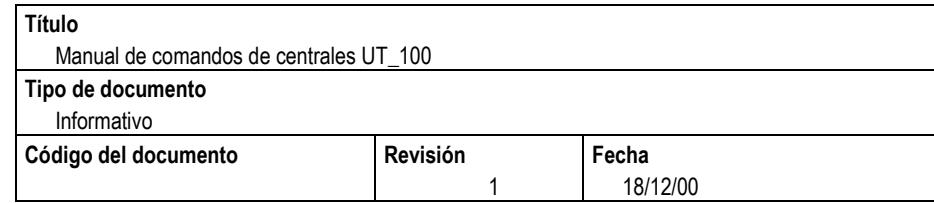

## **RELACIONADO CON VOLCADO DE LA IMPRESORA DE LA CENTRAL Y EN ALARMAS EN GENERAL**

Para volcar el *histórico de alarmas de la central* existen dos comandos: **intrepall** y **rptmntz.** En realidad el comando **rptmntz** es una opción de intrepall, es decir el comando intrepall es más completo que rptmntz, normalmente las alarmas que nos interesan son la de mantenimiento o sea rptmntz.

La sintaxis del comando (veamos un ejemplo) es:

#### **C0<rptmntz:,20010201-1000,20010201-1200,si-54;**

Este comando te daría todas las alarmas referentes al módulo 54, entre las 10:00 y las 12:00 del día 1-2-01.

Una vez introducido este comando hay que ejecutar el comando: **C0<end;**

Para que empiece el volcado del histórico.

El resultado tendría un formato parecido a este:

/\* INICIO OUTPUT #=040 CENTRAL SEVILLA \*/

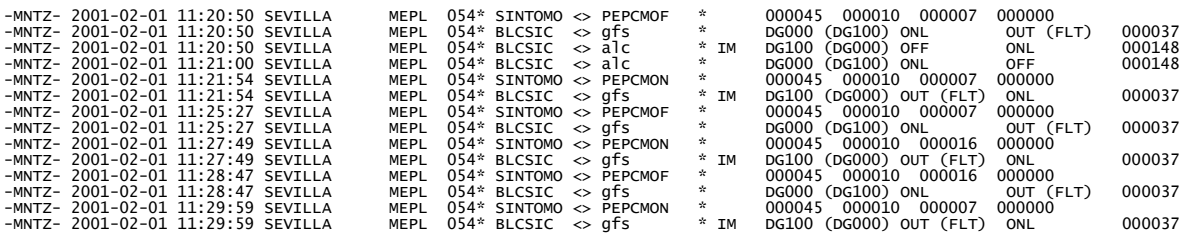

/\* TERMINADO OUTPUT #=040 CENTRAL SEVILLA \*/

Este comando equivaldría a: CO<intrepall:MNTZ, 20010201-1000, 20010201-1200, si-54;

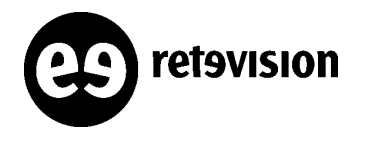

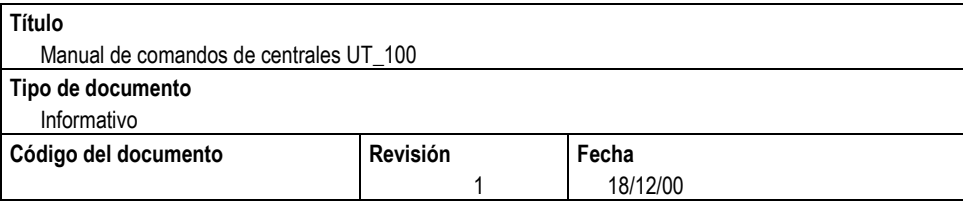

## **RELACIONADOS CON HISTÓRICO DE COMANDOS EJECUTADOS**

Para volcar el *histórico de los comandos ejecutados* por los operadores en las centrales existe el comando **rptop.** Veamos un ejemplo para entender su utilidad

#### **Co<rptop:datin=20010201-1000,datfin=20010201-1100,code=si-int&si-cre,operat=no-POP1,termin= T11;**

Este comando te daría todos los comandos introducidos en la central desde las 10:00horas a las 11:00 horas del día 1-2-01, que además sean del tipo "int-XXX" o "cre-XXX", a excepción de los introducidos por el operador POP1 y que además hayan sido introducidos desde el terminal T11.

Una vez introducido este comando hay que ejecutar el comando: **C0<end;**

Para que empiece el volcado del histórico.

El resultado tendría un formato parecido a este:

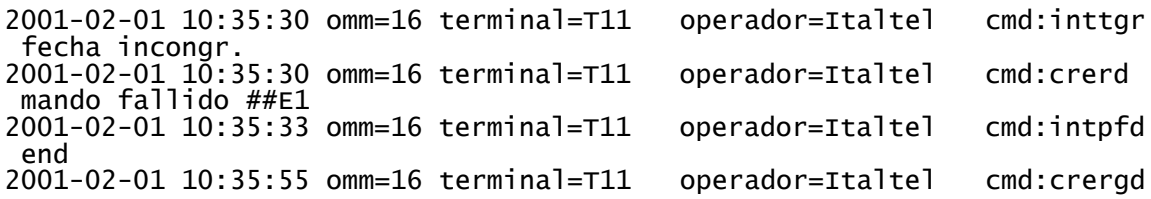

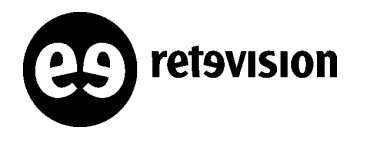

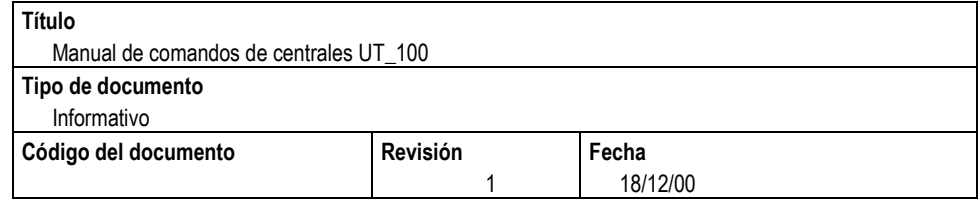

## **RELACIONADOS CON SEÑALIZACIÓN**

A un PC se le asocia un Link set combinado. Este link set combinado puede estar compuesto por cuatro CLS's. (sólo se configura uno). Para cada CLS podemos tener 2 vías. Una VIA es el concepto lógico del camino hacia un PC. Cada vía accede a su PC a través del HAZ. El HAZ es el camino físico de acceso a una APC. Cada HAZ puede tener hasta 4 LINKs.

Entoces, para crear señalización con un nuevo PC hay que definir: PC con **credecc** HAZ con **crefaccc** VIA con **creviacc**  LINK's con **crelkcc**

## **COMANDOS GENERALES DE SEÑALIZACIÓN**

≺intopc:; → OPC's (Nacional e internacional) de la central.

≺intpucc:; → Veo todos los PC's creados en la central (APC's y DPC's).

≺intbscc:de7,all; → Veo el estado de todos los PC's.

≺intbscc:fa7,all; → Veo el estado de todos haces de señalización.

≺intbscc:lk7,all; → Veo el estado de todos links de señalización.

≺intdeul:12863, NAZ; → Veo las tarjetas asociadas a un destino.

≺intdcic:12863, NAZ; → Veo las tarjetas asociadas a un destino pero ordenadas por CIC.

### **VIA**

≺intdecc:12863, NAZ; → Veo los CLS, VIA, HAZ asociado a cada PC (APC o DPC)

Para un DPC sería:

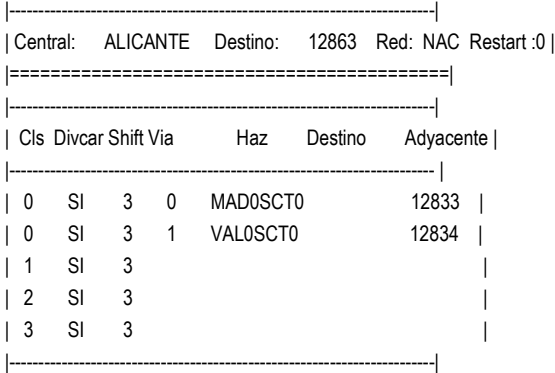

#### Para un APC sería:

|-------------------------------------------------------------------------| | Central: ALICANTE Dest. adyac.: 12834 Red: NAC Restart :0 | |===========================================| |-------------------------------------------------------------------------|

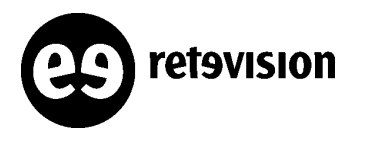

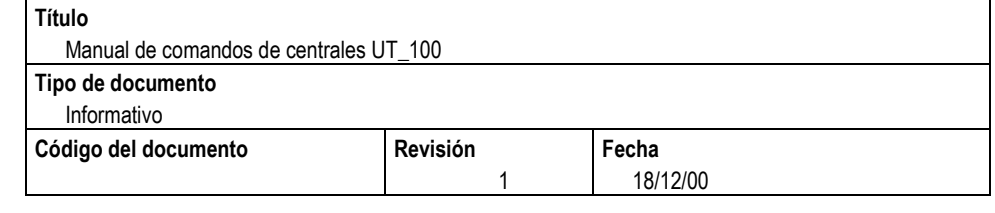

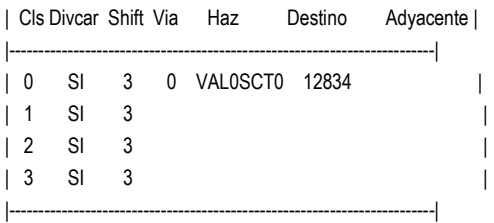

≺visdecc:12863, NAZ; → Veo el estado en el que se encuentran las vías asociadas a ese PC. (APC o DPC)

≺intviacc:6399, NAZ; → Te da las vías que "pasan" por ese APC y para cada una de ellas el haz asociado a ese APC.

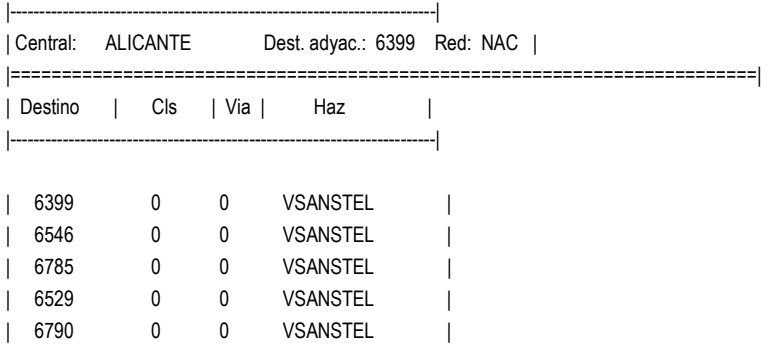

### **HAZ**

≺intfacc:haz:; → Te da el APC de un haz determinado y características.

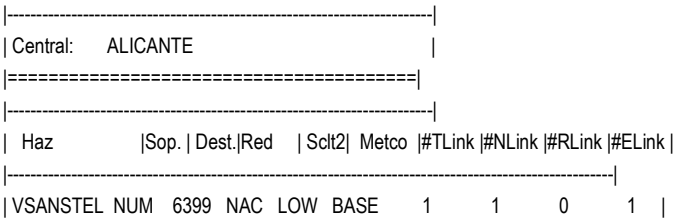

**<visfacc:HAZ;** Te da información sobre el estado del haz (ONL, FOR,...), número de enlaces, APC,...

## **LINK's**

≺intlkcc: HAZ; → Te da información sobre cada uno de los links que forman un HAZ.

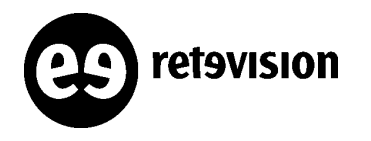

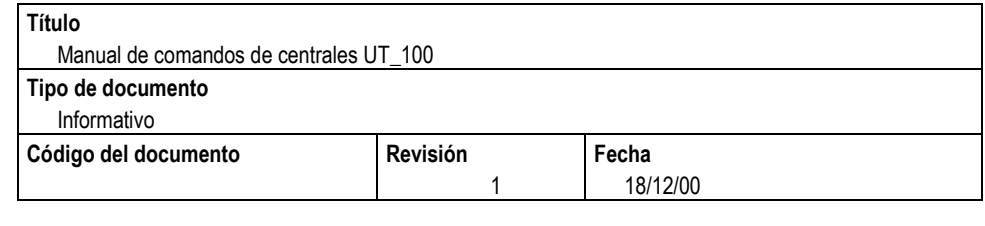

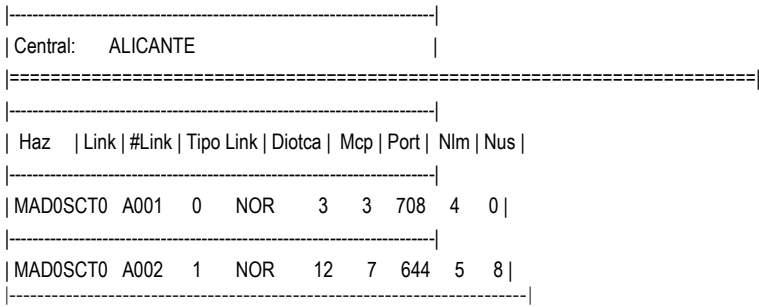

≺vislkcc:HAZ; → Te da información sobre el estado de cada uno de los links que forman un HAZ.

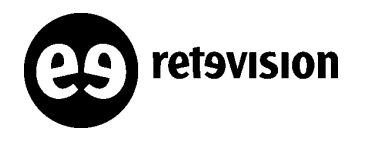

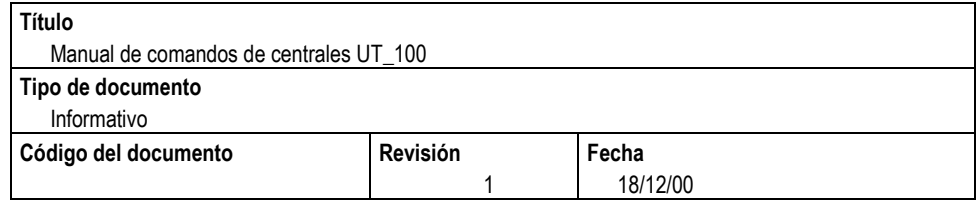

## **RELACIONADOS CON RUTAS Y PUERTAS**

## **OCUPACIÓN DE TARJETAS**

Un comando similar a op-chan en la 5ESS es:

#### C0<vifasi:8 (modulo),bpcm;

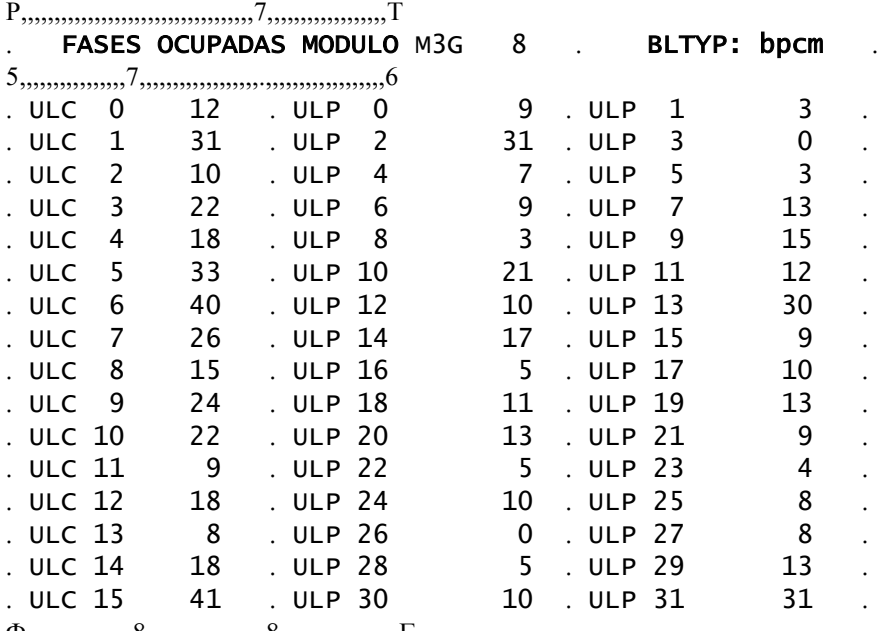

 $\Phi_{,1},\ldots, \Phi_{,1},\ldots, \Phi_{,1},\ldots,$ 

este comando te da las conversaciones que están establecidas por cada ULP.

## **RUTAS**

**<inttgr:ccstrk,RT28CT19,,y;**  Todas las características de una ruta. Si pones "y" te listará todas las puertas asociadas, así como una nomenclatura que se utiliza para saber de forma rápida el CIC, aunque no es fiable 100%.

C0<inttgr:ccstrk,MD28CF10 ACTUAL CONFIGURATION DATA \*\*\*\*\*\*\*\*\*\*\*\*\*\*\*\*\*\*\*\*\*\*\*\*\*\*\*\*\*\*\*\*\*\*\*\*\*\*\*\* Nombre haz............ = MD28CF10 Tipo haz.............. = BIDIRECCIONAL Numero haz............ = 33 **Comportam. tasacion = U + C** Tipo de soporte digital in ISUP de tipo Nacional Red nacional Numero absoluto destino= 8280 **Nome masch. sbar. sel. = unbarred Clase prohib. via..... = c1**

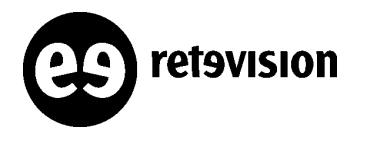

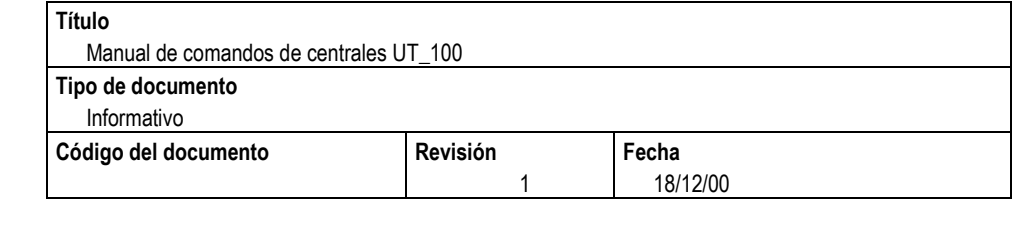

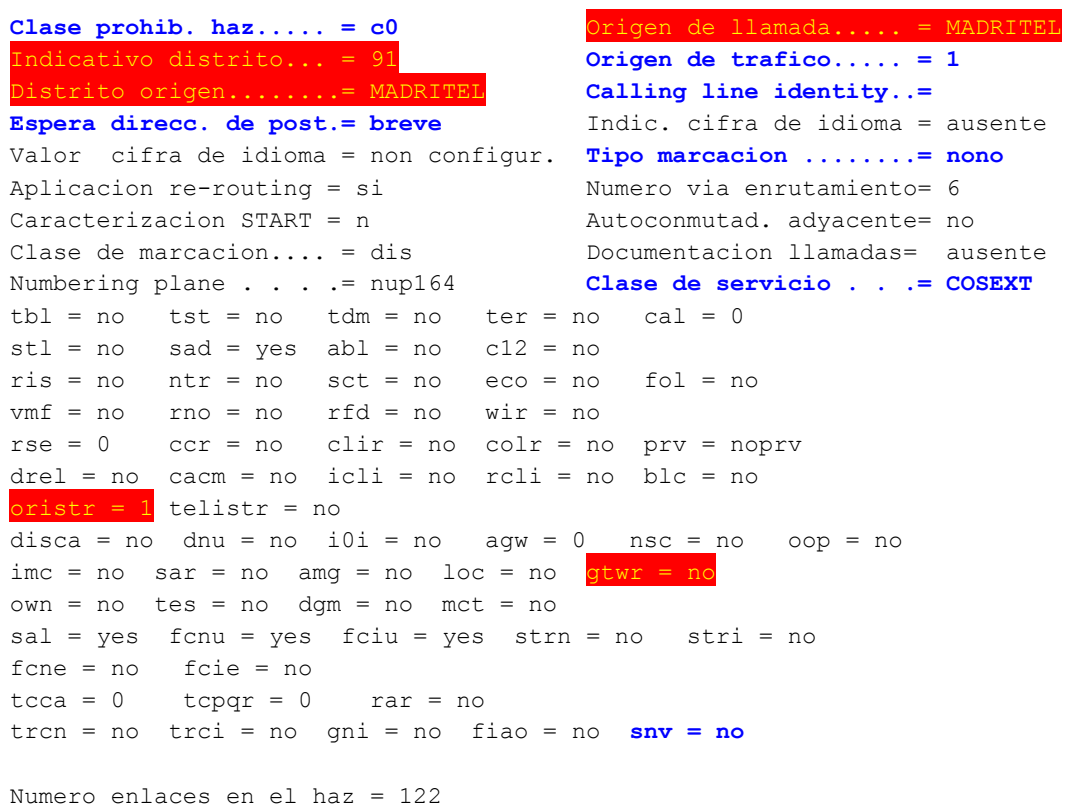

### *Descripción de campos clave:*

- **Nombre haz............ = MD28CF10 :**Lo que su nombre indica.
- **Numero absoluto destino= 8280**: Punto de código destino
- **Distrito origen........= MADRITEL** Origen de la CRI
- **Origen de llamada..... = MADRITEL**Origen de la TCR. No tiene por qué ser el mismo que el Distrito de Origen.
- **oristr = 1**Tabla de traducciones de numeraciones cortas para la entrada por esta ruta. Para ver todas las traducciones cortas utilizar el comando **"inttd1rr"**.
- **gtwr = no:** Este parámetro normalmente es **yes**. Sirve para enviar locuciones en banda en el ACM. Se utilizaría para llamadas entrantes en RTV conn 1050.
- **Centauro:** Este parámetro no viene en la descripción de la ruta pero es el que hace que esta ruta tarifique o no.
- **Clase prohib. via..... = c1:** Esta es una clase que se asocia a los **rgl's.**

**Nota:**Para hacer un seguimiento de este tipo de máscaras, vemos que cada rgl tiene asociado un Barring Mask, por ejemplo: **C0<intrgl:TELMADRID;**

ACTUAL CONFIGURATION DATA

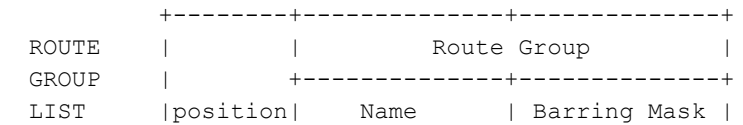

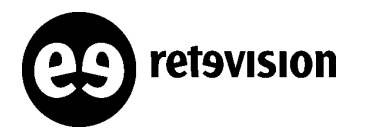

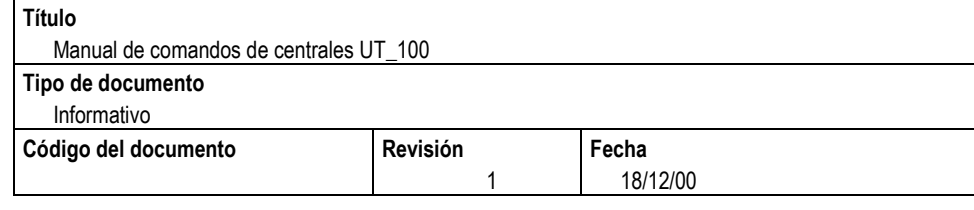

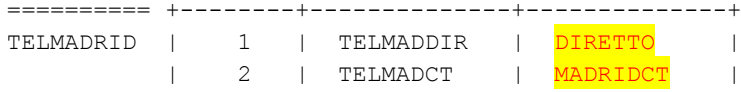

Si interrogamos las clases que tienen asociadas estas máscaras vemos que:

```
C0<intbar:routegroup;
ACTUAL CONFIGURATION DATA
```
Route Group Barring Mask Table Data: Nbr. \_\_\_Name\_\_\_ \_\_\_Value\_\_ 0 unbarred no barring class set 1 MADRID c2&c3&c4&c5&c6&c7&c8&c9&c10 11 DIRETTO c10

Esto quiere decir que si nos entrara una llamada por nuestra ruta y "saliera" por el rgl TELMADRID, habría que verificar que la clase **c1,** no estuviera en las mascaras MADRIDCT ni DIRETTO, porque si no, no saldría la llamada.

 **Clase prohib. haz..... = c0:** Esta es una máscara que se asocia a los rd's. **Esta máscara actualmente no se utiliza para nada, excepto para las rutas de eco**. La filosofía es exactamente igual que la anterior.

**Nota:** Para hacer un seguimiento de este tipo de máscaras:

```
C0<intrd:MADRIDCT2;
ACTUAL CONFIGURATION DATA
          +--------+--------------------------------------------+
          | | Trunk (group/grouplist) |
R O U T E | +--------------+--------------+--------------+
         |position| Type | Name | Barring Mask |
========== +--------+--------------+--------------+--------------+
MADRIDCT2 | 1 | group | RT28CT13 | NOECO |
```
| 2 | group | RT28CT16 | ECO |

```
C0<intbar:trunkgroup;
ACTUAL CONFIGURATION DATA
Trunk Group Barring Mask Table Data:
Nbr. ___Name___ ___Value_
 0 unbarred val1 = no barring class set
                val2 = no barring class set
                val3 = no barring class set
                val4 = no barring class set
 1 ECO val1 = c0&c1&c2&c3&c4&c5&c6&c7&c8&c9&c10&c11&c12&c13&c14&c15
               val2 = c0 val3 = c0&c1&c2&c3&c4&c5&c6&c7&c8&c9&c10&c11&c12&c13&c14&c15
                val4 = c0&c1&c2&c3&c4&c5&c6&c7&c8&c9&c10&c11&c12&c13&c14&c15
 2 NOECO val1 = c0&c1&c2&c3&c4&c5&c6&c7&c8&c9&c10&c11&c12&c13&c14&c15
               val2 = c1 val3 = c0&c1&c2&c3&c4&c5&c6&c7&c8&c9&c10&c11&c12&c13&c14&c15
```
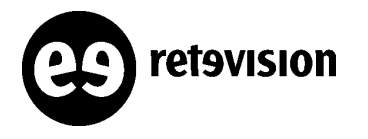

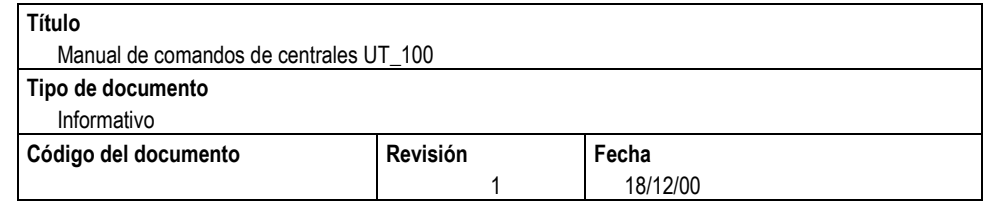

val4 = c0&c1&c2&c3&c4&c5&c6&c7&c8&c9&c10&c11&c12&c13&c14&c15

 **Clase de servicio . . .= COSEXT:** Este parámetro define la clase de servicio de esta ruta. Junto al Nature Of Address y el Numbering Plan de la llamada define la entrada a los árboles de enrutamiento.

Genéricamente tenemos:

COSEXT: para rutas con otros operadores (y consultadas)

COSISU: para rutas internas. En principio esto estaba para que las CT's enviaran numeraciones con B o sin B delante de la numeración para indicar si estaban consultadas o no. Esto nunca se llevó a cabo y es la CL la que mediante modificación de dígitos mete y quita la B.

COSASE: para consultas a RI. A la vuelta del SCP entraría por aquí. COSIRN: Consultas a la bases de datos RECEIPE de Portabilidad (números adquiridos). COSQUE: Consultas a la bases de datos GATEWAY de Portabilidad.(números donados a otras operadoras.)

- **snv = no:** Parámetro de selección no verificada. En combinación con la clase de servicio COSEXT nos informaría de que la llamada no está consultada, aunque entraría con COS=COSEXT. Ejemplo, utilizado para enlaces con Móviles (son externos y no consultan portabilidad)
- **Indicativo distrito... = 91:** Este parámetro no se utiliza actualmente para nada. Se suele poner el prefijo de la provincia a la que va la ruta.
- **Nome masch. sbar. sel. = unbarred:** No se utiliza nunca. Es otra máscara que se puede activar para prohibir ciertas numeraciones no sé si de entrada o de salida por esa ruta.
- **Calling line identity..:** Este parámetro actuaría como un pseudo CLI si las llamadas entrantes disparan consulta a Red Inteligente.
- **Tipo marcacion ........= nono:** Siempre es nono, excepto para el caso particular de llamadas que disparan consulta a red inteligente y tienen categoría internacional (sin CLI). Junto al parámetro anterior si el Forward Call Indicator as International (**nsi**) , o Forward Call Indicator as National (**nsn**) se añade el PSEUDOCLI a la consulta.
- **Origen de trafico..... = 1:** Siempre tiene este valor. No sé.
- **Comportam. tasacion = U + C:** Equivale en el comando crebtg a chb=cc2. Antes era cc1, pero se cambió para temas de Calling Card, para que la CL entendiera instrucciones de tarificación del SCP.
- **Espera direcc. de post.= breve:** Siempre es breve. Está relacionado con algún temporizador, pero nadie sabe muy bien qué es.

#### Ejemplos si queremos ver las puertas asociadas a una ruta (parámetro y en el comando: **<inttgr:ccstrk,RT28CT19,,y;)**

**009-0241-A006:** sería el enlace correspondiente a la puerta: MODULO=9 PUERTA=241 y su CIC sería el 6. **009-0250-B011:** sería el enlace correspondiente a la puerta: MODULO=9 PUERTA=250 y su CIC sería el 1011.

≺intdcic:Punto de código, NAZ; → Te da los CIC's definidos en la ruta que va a ese punto de código así como la lista de los nullprull.

**<intuslm3:modulo;**  Te da las tarjetas configuradas en un módulo y el punto de código de destino de la ruta asociada para cada fashio.

≺intsbs:módulo,ulp,tarjeta; → Te da el estado de la tarjeta (ONL =activa, FOR=oos).

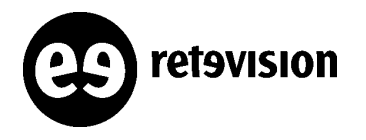

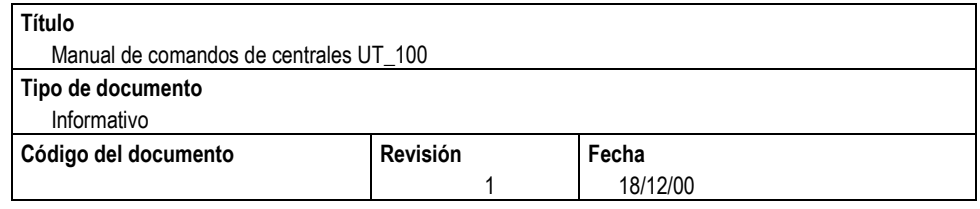

## **PUERTAS**

<intpfd:,módulo,puerta1&&puerta2; → Veo los datos de ese rango de puertas, tales como CIC's, ruta a la que pertenece, y todas las características de esa puerta.

**<pfdst:módulo,,,,puerta1&&puerta2;**  Veo el estado de ese rango de puertas (INSRV, BUSY,IDLE, ... )

Port information display - MCP=0 Side=A Port# 40 Type=SIMPLEX Basic port status=INSRVC Qualf1=NOTRSV Qualf2=IDLE Qualf4=NINF Port status SANE 00-06-08 18:24:42 pfdst: Bloqueo de mando completado ##E0

**<stapfd:módulo,puerta1&&puerta2,blk/kill/dea/act;**  Modifico el estado de las puertas. Los diferentes estados a los que puedo ponerlas son:

 $act \rightarrow levantarlas.$ blk  $\rightarrow$  tirar condicionalmente.  $\rightarrow$  Se pone ATCOBL  $kill \rightarrow t$  tirar incondicionalmente. pgu  $\rightarrow$  configurar la puerta como salida del "T&M"

o también se puede modificar el estado de unas puertas mediante el comando: <stapfd:módulo,,blk/kill/dea/act,tarjeta-fashio; → Así modifico el estado de todas las puertas que corresponden a ese fasio.

o también se puede: ≺modsbs:módulo,ulp,14,bloc/disp/onl/off,blfo/blmo; → Así modifico el estado de las puertas asociadas a esa tarjeta.. Los diferentes estados a los que puedo ponerlas son: onl  $\rightarrow$  levantar la tarjeta. off  $\rightarrow$  tirarla incondicionalmente.  $b$ loc $\rightarrow$  tirarla condicionalmente  $b$ lfo  $\rightarrow$  bloqueo incondicional blmo  $\rightarrow$  bloqueo mórbido o incondicional

## **SCRIPTS IMPLEMENTADOS PARA SUPERVISAR RUTAS**

Existen unos scripts residentes en la shell de las centrales que te permiten visualizar de forma rápida el estado de enlaces de la central.

Dichos scripts te permiten:

#### **Sts2000cen**

Vemos todas las rutas de la central y cuántos canales están en servicio, fuera de servicio, estados de fuera de servicio, ocupados, .... La ejecución del comando es rápida.

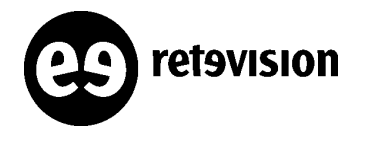

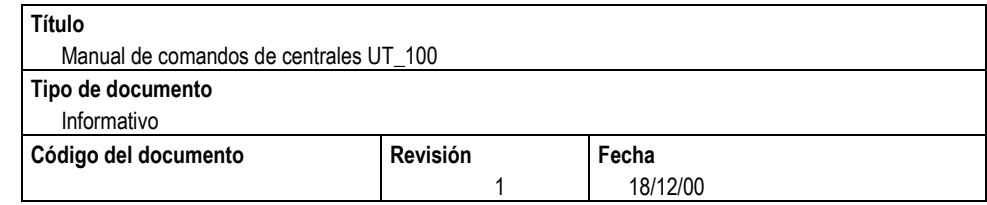

#### **Ejemplo:**

4 Italtel OMU\_A**> sts2000cen**

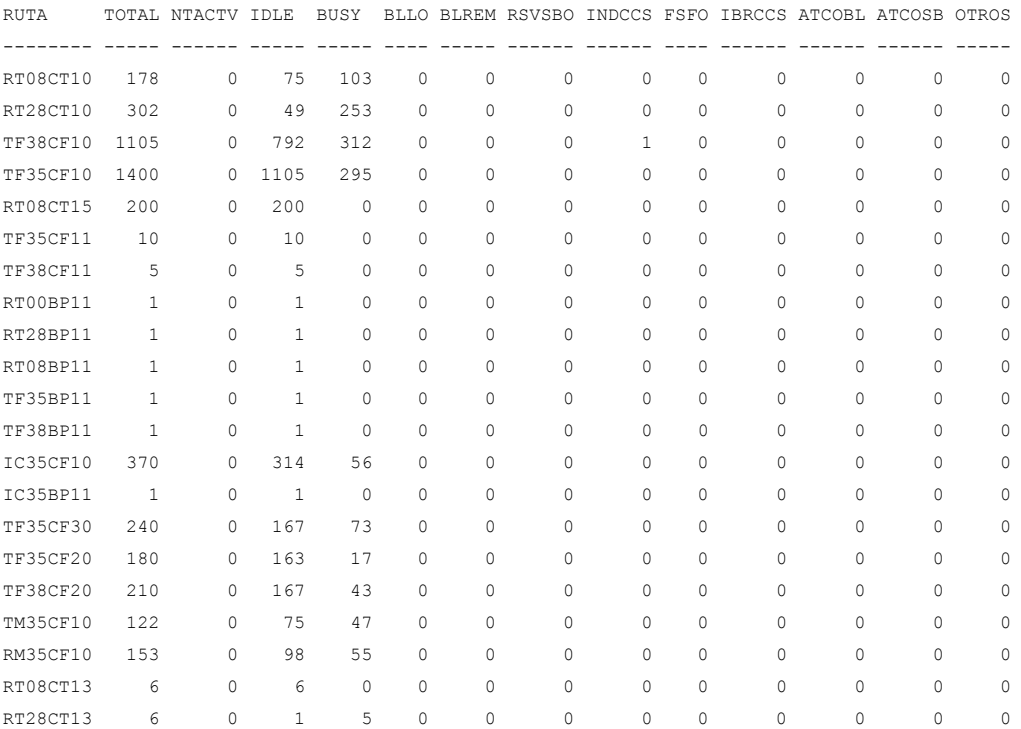

### **Donde:**

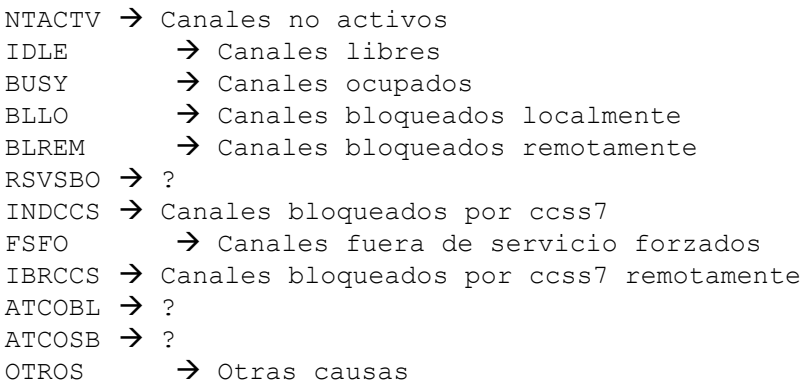

#### **status Nombre\_Ruta:**

Vemos para una ruta, las puertas que están fuera de servicio por algún motivo, su estado completo e información general de la ruta. Es bastante lento de ejecución.

#### **Ejemplo:**

5 Italtel OMU\_A> **status TF38CF10**

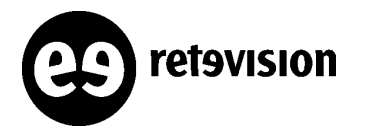

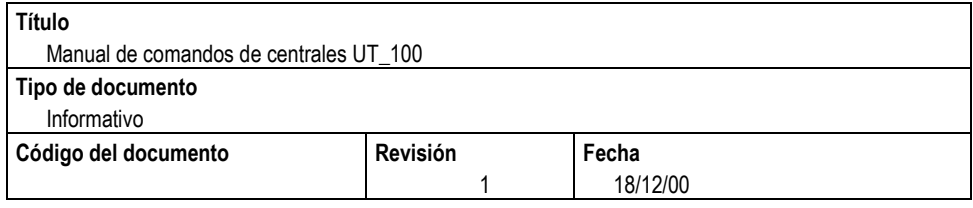

lista giunzioni indisponibili:

MCP=13 Port#684 status=INSRVC Qualf1=NOTRSV Qualf2=INDCCS

giunzioni totali: 1105 libere: 773 occupate: 331 indisponibili: 1

#### **sts2000 Nombre\_Ruta**

Vemos para una ruta cuántos canales están en servicio, fuera de servicio, estdos de fuera de servicio, ocupados, .... La ejecución del comando es rápida.

#### **Ejemplo:**

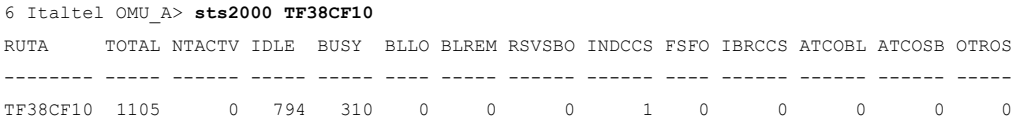

#### **statuscic Nombre\_Ruta**

Vemos para una ruta, las puertas que están fuera de servicio por algún motivo, su estado completo e información general de la ruta. También te genera un fichero de comandos que puedes ejecutar desde el mismo comando, que resetea los canales que están fuera de servicio. Es bastante lento de ejecución.

#### 7 Italtel OMU\_A> **statuscic TF38CF10**

lista giunzioni indisponibili:

MCP=13 Port#684 status=INSRVC Qualf1=NOTRSV Qualf2=INDCCS

giunzioni totali: 1105 libere: 789 occupate: 315 indisponibili: 1

modulo: 13 CICs: 753

stapfd:13,684,kil; stapfd:13,684,dea; stapfd:13,684,act;

Restaurar los canales indisponibles ahora? [s/n]n

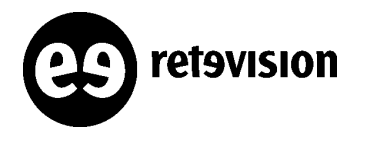

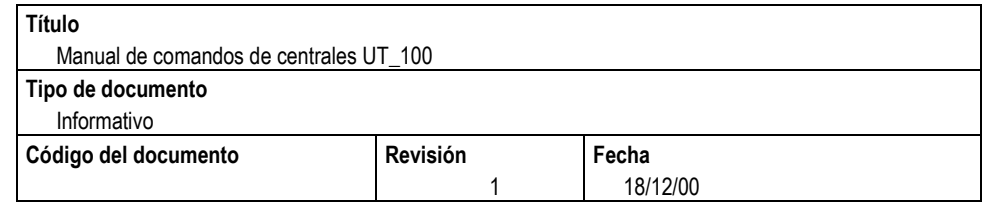

## **RELACIONADOS CON BLOQUES DE SEGURIDAD**

Un bloque de seguridad es una entidad lógica que se asocia bien al funcionamiento de una tarjeta, bien a una función concreta dentro de la misma, facilitando operaciones de mantenimiento y operación.

Comando para ver todos los módulos que existen en la central: **<intsc:;** Vemos todos los módulos existentes en la central

Comando para ver todos los módulos que existen en la central: **<intbles:all;** Vemos todos los bloques de seguridad existentes en la central:

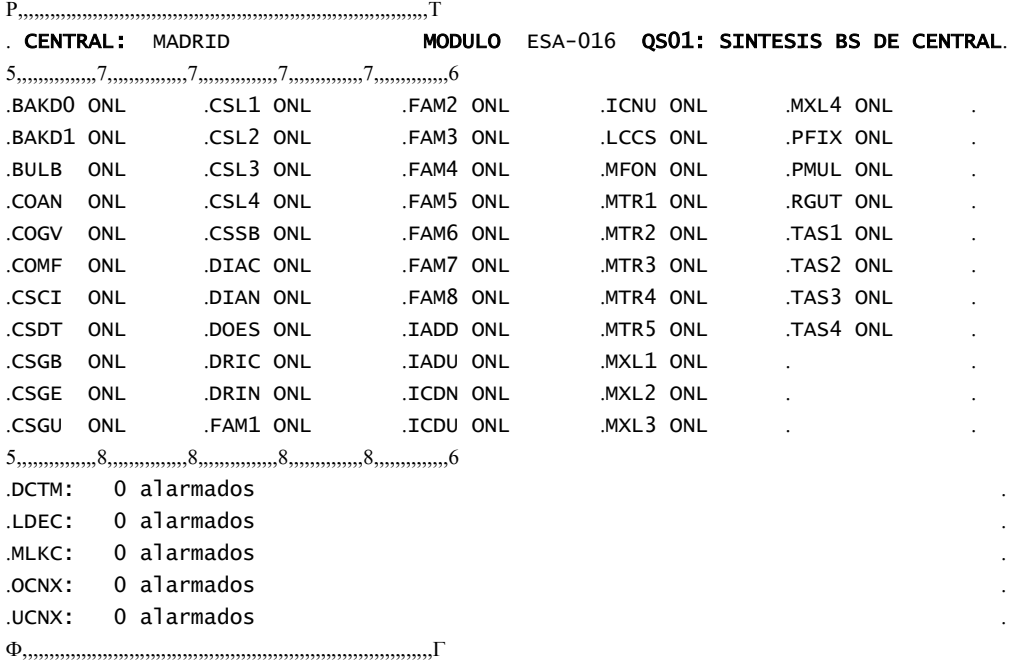

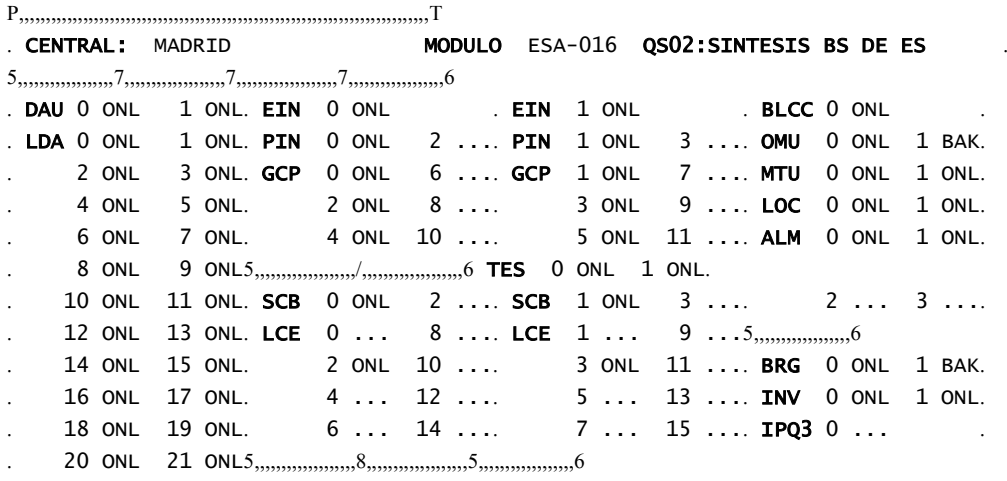

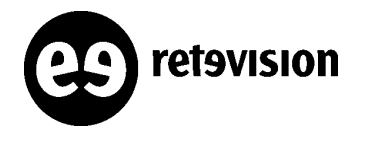

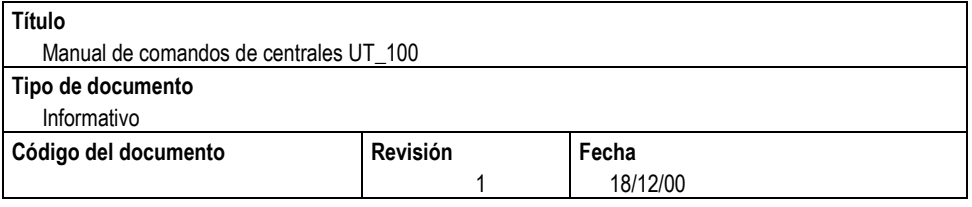

 22 ONL 23 ONL 24 ONL 25 ONL  $\Phi$ <sub>,,,,,,,,,,,,,,,,,,</sub>,,,,,,,,,</sub>

Comando para ver todos los bloques de seguridad alarmados para un módulo determinado:

**<intblalr:,Módulo;** Vemos los bloques de seguridad alarmados en el módulo.

Gráficamente vamos a ver un poco cómo están distribuidos los bloques de seguridad de un módulo M3G. Para simplificar vamos a suponer que sólo hay dos tarjetas, o sea cuatro fashios o E1's:

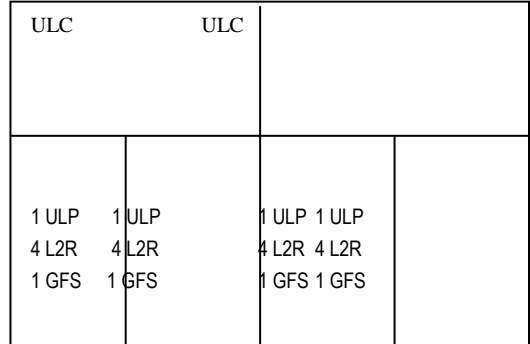

El bloque de seguridad ULC está relacionado con el control de una tarjeta.

El bloque de seguridad ULP está relacionado con el control de una fashio o facilidad.

El bloque de seguridad L2R está relacionado con el control de los enlaces de la fashio a la matriz T-S-T.

El bloque de seguridad GFS está relacionado con el control del en lace físico entre una fashio y la parte de Transmisión.

Comandos para **ver el estado de los bloques de seguridad** relacionados con las tarjetas periféricas de un módulo M3G:.

**<intsbs:Módulo,ulc,Nº\_tarjeta;** Vemos los bloques de seguridad ULC de una tarjeta en particular.

**<intsbs:Módulo,ulp,Nº\_fashio;** Vemos los bloques de seguridad ULP de una fashio en particular.

**<intsbs:Módulo,gfs,Nº\_fashio;** Vemos los bloques de seguridad GFS de una fashio en particular.

**<intsbs:Módulo,l2r,Nº\_l2r;** Vemos uno de los 4 bloques de seguridad l2r de una fashio.

Comandos para **modificar el estado de los bloques de seguridad**:

≺modsbs:Módulo,ulc,,onl;→ Pone en servicio las ULC fuera de servicio de todo el módulo. **<modsbs:Módulo,ulp,Nº\_fashio;** Pone en servicio las ULP fuera de servicio de todo el módulo.

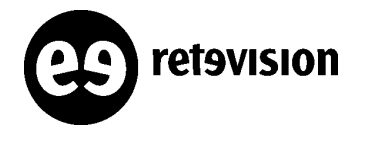

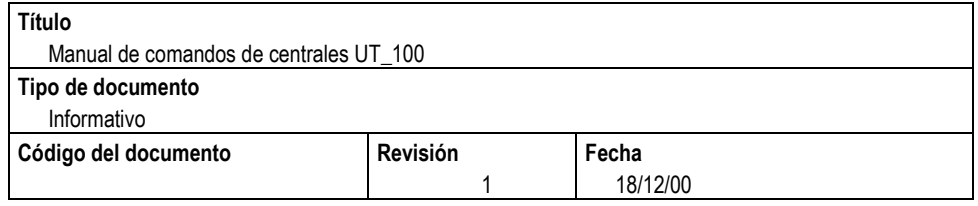

**<modsbs:Módulo,gfs,Nº\_fashio;** Pone en servicio las GFS fuera de servicio de todo el módulo. **<modsbs:Módulo,l2r,Nº\_l2r;** Pone en servicio las L2r fuera de servicio de todo el módulo.

Comandos para **pasar de ampliación a "ejercicio" bloques de seguridad**:

**<modampbs:Módulo,eser/ampl,bloque de seguridad;** Ponemos en servicio el módulo y su bloque de seguridad. Los valores para el bloque de seguridad pueden ser : *all ccs centr intut iv5 rfp.* Donde cada valor es: **all:** todos,**centr**: centralizados,**intut**: interfaz de usuario, **ccs**: interfaz modulo <-> concentrador, **rfp**: Radio fix part, **iv5**: Interfaz V5

**<modampccs:;** Ponemos en servicio bloques de seguridad distribuidos. Sirve para levantar bloques de seguridad de señalización en general.

**<modamppfd:Módulo,eser/ampl,puerta;** Ponemos en servicio/ampliación las puertas de ese módulo que estuvieran en ampliación. Para la puerta valen rangos con &&. Si no ponemos nada serían todas las puertas.

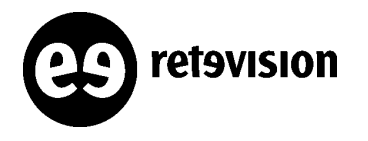

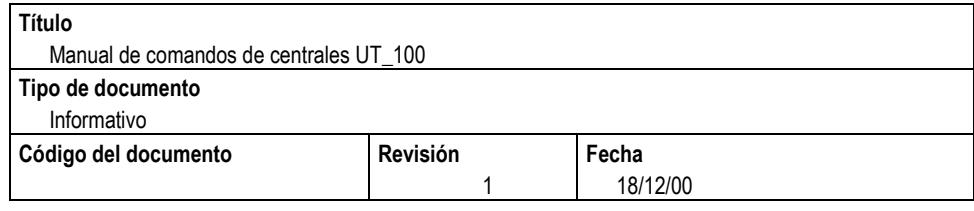

## **RELACIONADOS CON ENRUTAMIENTO**

## **PREANÁLISIS**

 $\leq$  **intidcos:** ;  $\rightarrow$  Los COS (Class of service) que hay definidos y su ID. Para ver COS de puerta de abonado : **<intpfd:módulo,puerta;** Para ver COS de puerta de TG : **<inttgr:ccstrk,ruta;**

**<intincma:;**  Las ternas de COS,NAI y NP de entrada a la MA.Obtienes la acción (gopre, goana, goman) para acceder a las siguientes tablas (PDA, DA o DM) y el puntero a estas tablas (ACC (nodo de preanñalisis), NT (arbol de análisis) o CLASS (clase de manipulación)).

**<intpran:;**  Las numeraciones con el nodo de preanálisis y la acción a realizar (gopre, goana, goman, goorder) para acceder a las siguientes tablas (PDA, DA, DM u OD) y el puntero a estas tablas (ACC (nodo de preanñalisis), NT (árbol de análisis) o CLASS (clase de manipulación) y RIACC (nodo de preanálisis de acceso).

**<intcladm:;**  La clase de manipulación y la acción a realizar (gopre, goana) para acceder a las siguientes tablas (PDA, DA) y el puntero a estas tablas (ACC (nodo de preanñalisis), NT (arbol de análisis). También la acción de manipulación a realizar (cortar, pegar, insertar cifras ...).

**<intorde:;**  Origenes sectoriales (para TG y abonados) con Destino (evento ) y la acción a realizar (gopre, goana, goman, goeve) para acceder a las siguientes tablas (PDA, DA, DM u EV) y el puntero a estas tablas (ACC (nodo de preanñalisis), NT (arbol de análisis) o CLASS (clase de manipulación) y EVENTO (evento asociado).

## **ANÁLISIS**

### **TABLA DSAT**

Esta tabla contiene 2048 entradas con 16 registros cada una. Las 128 primeras entradas son los nodos de acceso, de los cuales 21 están predefinidos y 107 por definir. Un desarrollo final de numeración tiene asociado una estructura de datos llamada **rid**. Hay 4095 disponibles. En cada rid se definen esta serie de parámetros (descritor de enrutamiento:[rgl (máscara=rbm) ,rgd, rg(máscara=tbm), trigger table] destino, longitud numeración entrante, longitud numeración saliente, ....)

Los árboles locales son.los que participan de desarrollos llamados **décadas de usuario**.

**<intanton:;**  Los 21 nodos principales de la tabla DSAT y la naturaleza de llamada que tendrá la llamada saliente si entra en uno de estos nodos.

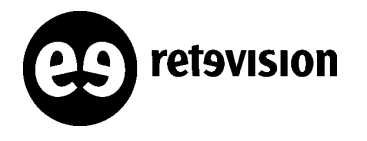

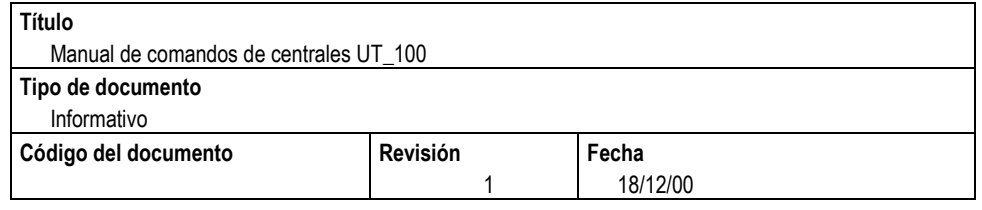

**<intprov:;**  Desarrollos locales por décadas de usuario. Te da indicativo de cada provincia y década de usuario asociada.

### **DESCRITORES DE ENRUTAMIENTO**

≺intrgl:; → Lista de los rgl's de la central y sus rgd's asociados.

**<intrgd:;**  Lista de los rgd's de la central y sus rg's asociados. (Reparto de carga y desbordamiento). Para modificar rgd's: incrd (añade un nuevo rd al rgd) o modgls (modifica la posición en la cadena de enrutamientos y el porcentaje de un rd)

≺intrd:; → Lista de los rd's de la central, sus rutas asociadas y máscaras.

≺intstr:TIPO\_DESCRITOR\_SUPERIOR,ruta o rd o rgd; → Para ver todos los descritores (a un nivel inmediatamente superior) que apuntan a una ruta, rd, o rgd

### **RID DE CADA NUMERACIÓN**

<inttel:; → Visualizo el rid de la numeración interrogada, así como de información en los registros de la tabla DSAT. (rgd, destino, criterio f, máscara, ...). Los comandos realcionados son: Interrogación numeración geográfica :**inttel:type=odn,tel=9202,nt=n;** Interrogación numeración red inteligente :**inttel:type=odn,tel=9001,nt=n;** Apertura numeración geográfica y RI. :**astedi:,,,,;** Modificación numeración geográfica. : **motedi:**,,,,; Modificación numeración RI . : **ritedi:....:** 

### **CARACTERÍSTICAS DE PUERTA, HAZ ABONADO Y RUTA**

**<intpfd:,módulo,puerta;**  Veo carácterísticas de configuración de puertas (máscara (dbm), fut (haz de abonado), origen geográfico (oristr)).

**<intfut:HAZ;**  Veo carácterísticas de configuración de haz(origen secorial, origen distritual, clase de restricción rgd (rbc), clase de restricción haz (tbc).

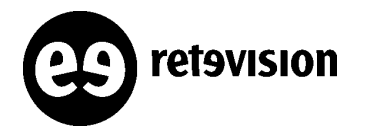

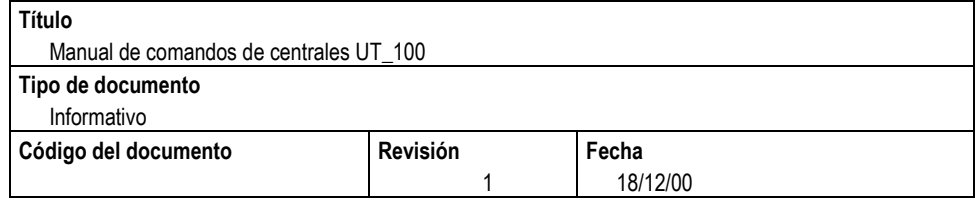

**<inttgr:ccstrk,ruta;**  Veo carácterísticas de configuración de la ruta (origen sectorial (origen de llamada), origen distritual (Distrito origen), origen geográfico (oristr), clase de restricción rgd (rbc), clase de restricción haz (tbc), máscara (dbm).

### **LISTADO DE ORIGENES**

≺intosd:; → Obtienes la correspondencia entre origenes sectoriales e indicativo de pertenencia (normalmente prefijo de la provincia).

≺vitbor:; → Obtienes todos los orígenes distrituales definidos en la central.

### **TIPOS DE MÁSCARA**

-aparato (abonado o enlace de ruta) **dbm (clase=dbc).** Restringe numeraciones entrantes. -grupo de vías (haz de abonado o rgd entrantes) **rbm (clase=rbc).** Establece un rgd de salida. -ruta (haz de abonado o enlace de ruta entrantes) **tbm.(clase=tbc).** Establece un rd de salida.

**<intbar:type=device;**  máscaras de abonado y sus clases asociadas. ≺intrgl:; → máscaras de un rgl. ≺intbar:type=routegroup; → máscaras de un rgl y sus clases asociadas. ≺intrd:: → máscaras de un rd. ≺intbar:type=trunkgroup; → máscaras de un rd y sus clases asociadas.

### **TCR Y CRI**

Son como la 6.1 para nosotros (SCREEN INDEX=origenes sectorial o distritual y DESTINDEX=destino asociado a cada numeración abierta). La Cri se utiliza para enviar a una Triger table en caso de numeración de RI.

El origen en TCR se llama Origen sectorial. El origen en CRI se llama Origen distritual.

Entran en TCR, todas las numeraciones que tengan la característica tpo=0.

Entran en CRI, todas las numeraciones que tengan la característica tpo=1 (numeración apuntada a una trigger table). Esta tabla siempre se invoca a la vuelta de una consulta de RI, con la nueva numeración traducida (aunque aquí su tpo será 0).El Origen será el que tenía antes de lanzar la consulta. ¿Excepción NP?

En estas tablas, para un origen determinado, estan presentes todos los destinos de la central. La forma de cerrar o abrir un cruce, se hace mediante las características: sbarra (no permitido) y notassato (permitido)

**<inttcr:origen sectorial; →** Te da todos los destinos (a cada numeración abierta se la asocia un destino) permitidos (notassato) y no permitidos (sbarra) para un determineado origen sectorial.

≺intcri:origen distritual; → Te da todos los destinos (a cada numeración abierta se la asocia un destino) permitidos (notassato) y no permitidos (sbarra) para un determinado origen distritual.

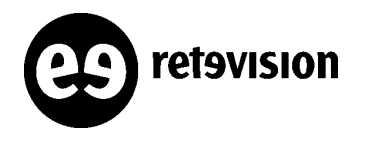

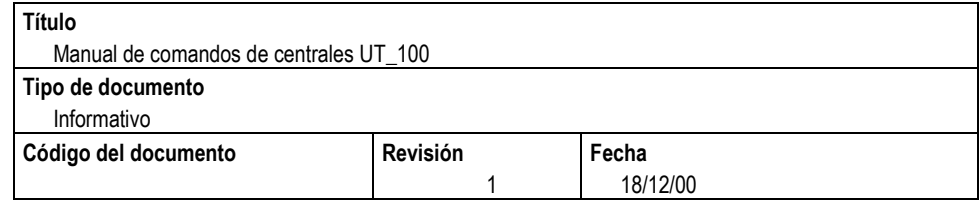

### **TABLA TD10**

Esta tabla define la traducción de numeración caracterizada a reencaminar (parámetro asociado a una numeración que se abre con astedi, caradd=reist) en función del origen geográfico (parámetro oristr definido para cada puerta de abonado y para ruta entrante). La numeración traducida vuelve a entrar en la matriz MA de preanálisis con COS=COSD10.

**<inttd1rr:091,oristr;**  Te da todas las traducciones del 091 en función del origen geográfico.

### **MANIPULACIÓN DE LA NUMERACIÓN**

Una vez enrutada una numeración, se puede manipular (añadiendo o borrando dígitos y cambiando el NoA del IAM saliente, ...) mediante Clases de Transferimiento. Existen dos tipos de clases: condicional (ahora no se está utilizando y podría servir para encaminamiento según franjas horarias. Similar a 6.18 en 5ESS) e incondicional (es la que se está utilizando actualmente).

También se pueden realizar modificaciones de la configuración de una determinada numeración sin que esté definida como terminal en ningún árbol.

≺intclst:cond/incond, nombre de la clase; → Te da la acción que realiza la clase en cuestión, el número traducido, para qué nodos está activo ...

nombre clase: BPint tipo de conversion : agregar internacional 6 cifras a suprimir numero traducido: Num. telefonicos nacionales --- Num. telefonicos internacionales -- distrito: 966 Num. telefonicos enlazados : --- Num. telefonicos Carrier nacionales --- Num. telefonicos Carrier internacionales --- Num. telefonicos nodo generico 1 ... --- Num. telefonicos nodo generico 107 nombre clase: **BPTFint** tipo de conversion : agregar internacional 6 cifras a suprimir

numero traducido: 105000

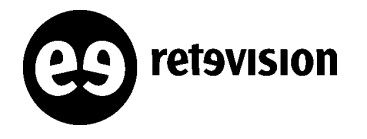

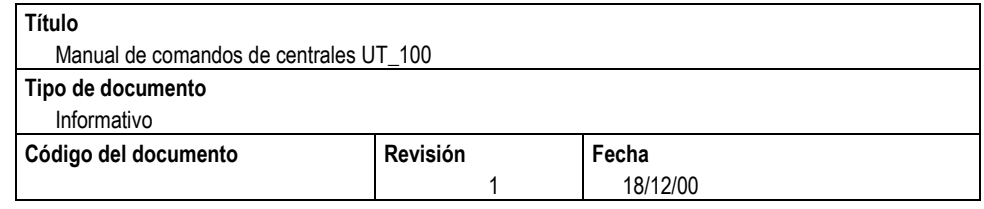

Num. telefonicos nacionales Num. telefonicos internacionales --- -- distrito: 966 Num. telefonicos enlazados : --- Num. telefonicos Carrier nacionales --- Num. telefonicos Carrier internacionales --- Num. telefonicos nodo generico 1 ---

TRANSFERENCIA CONDICIONADA

NO EXISTE TRANSFERENCIA CONDICIONADA

Para asociar una numeración a una clase de transferimento: **<asclst:tel,type,name;** Para crear una clase: **<crclst:type, name, tipo de acción;**

También se pueden realizar modificaciones de la configuración de una determinada numeración sin que esté definida como terminal en ningún árbol con el comando:

**<modeslcar:tel, nt, caradd, carmin ,,,**

### **CÓDIGOS DE ACCESO GATEWAYS.**

Estos códigos se asocian a un ruta (¿no se si abonado?) y definen un código que se inserta en los mensajes ISUP que nos lleguen por la misma. Todo esto es anterior a cualquier enrutamiento.

#### **<inttgr:ccstrk,AJ41CF10;**

Para ver el código de acceso gateway de una ruta nos fijamos en el parámetro: Nombre haz............ = AJ41CF10 Tipo haz.............. = BIDIRECCIONAL Numero haz............ = 17 Comportam. tasacion = U + C Tipo de soporte digital ISUP de tipo Nacional Red nacional Numero absoluto destino= 11571 Nome masch. sbar. sel. = unbarred Clase prohib. via..... = c0 Clase prohib. haz..... = c0 Origen de llamada..... = Airtel Indicativo distrito... = 95 Origen de trafico..... = 1 Distrito origen........= SEVILL Calling line identity..= Espera direcc. de post. = breve Indic. cifra de idioma = ausente Valor cifra de idioma = non configur. Tipo marcacion ........= nono

Caracterizacion START = n Autoconmutad. adyacente= no Clase de marcacion.... = dis Documentacion llamadas= ausente Numbering plane . . . .= nup164 Clase de servicio . . .= COSEXT

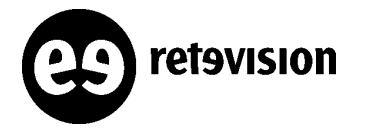

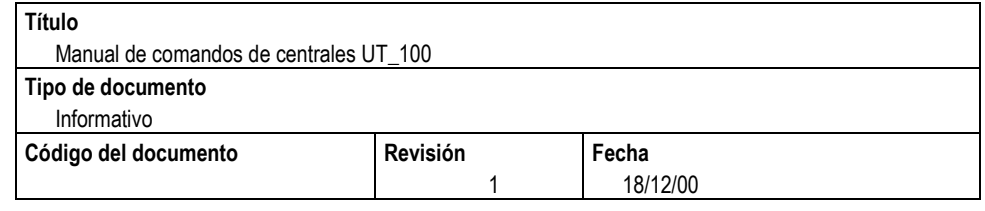

tbl = no tst = no tdm = no ter = yes cal =  $3$  $stl = no$  sad = yes abl = no c12 = no  $ris = no$  ntr = no  $sct = no$  eco = no fol = no  $vmf = no$  rno = no rfd = no wir = no  $rse = 0$  ccr = no clir = no colr = no prv = noprv drel = no cacm = no icli = no rcli = no blc = no oristr = 1 telistr = no disca = no dnu = no i0i = no  $\frac{q}{\text{agw}} = 2$  nsc = no oop = no  $imc = no$  sar = no amg = no loc = no gtwr = yes  $own = no$  tes = no dgm = no mct = no  $sal = yes$  fcnu = yes fciu = yes strn = no stri = no  $f$ cne = no  $f$ cie = no  $tcca = 0$   $tcpqr = 0$   $rar = no$  $tren = no$   $trci = no$   $gni = no$   $fiao = no$   $snv = yes$ 

#### Numero enlaces en el haz = 60

#### **<intcagw:;**

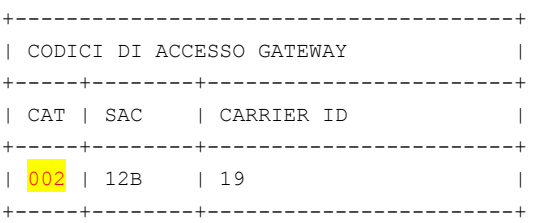

Esto supondría que a todos los mensajes PUSI que nos llegaran por la ruta AJ41CF10, le meteríamos en el Called Party Address el código 12B19. Esto se utiliza por ejemplo en la Ruta con Airtel de la Junta de Andalucía. A los PNP's que nos llegan por esta ruta le añadiríamos en código 12B19 + PNP y se analizaría como:

#### **<inttel:,,12B,n;**

ACTUAL CONFIGURATION DATA 12b Outgoing direction number - charging and routing charg type: dest, outgoing sector name RIRET servicio interactivo DTMF fonia bidireccional Apertura '0' desp.indic.:No Apertura '1' desp.indic.:No  $temp = to360$  rsc = no ino = yes tpo = yes sdr = no Trigger Table=ONNETJA longitud de la numeracion : no conocida num. minimo de cifras para ocupac. reg. MFC : 1 num. minimo de cifras para ocupac. ccss : 4

barring class: c0 c0 c0

y seguiría el seguimiento habitual de Trigger Table

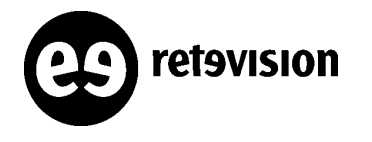

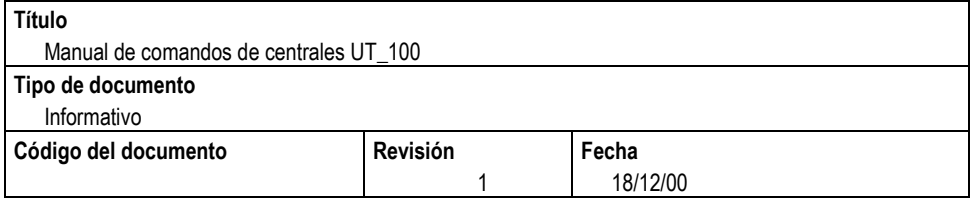

### **TRIGGER TABLE DEFINIDAS**

Para ver qué trigger table tenemos definidas, tenemos dos comandos: **inttrtya** y **inttrtype**.

**<inttrtya:CPV1050; CPV1050 es la trigger table de CPV del 1050.**

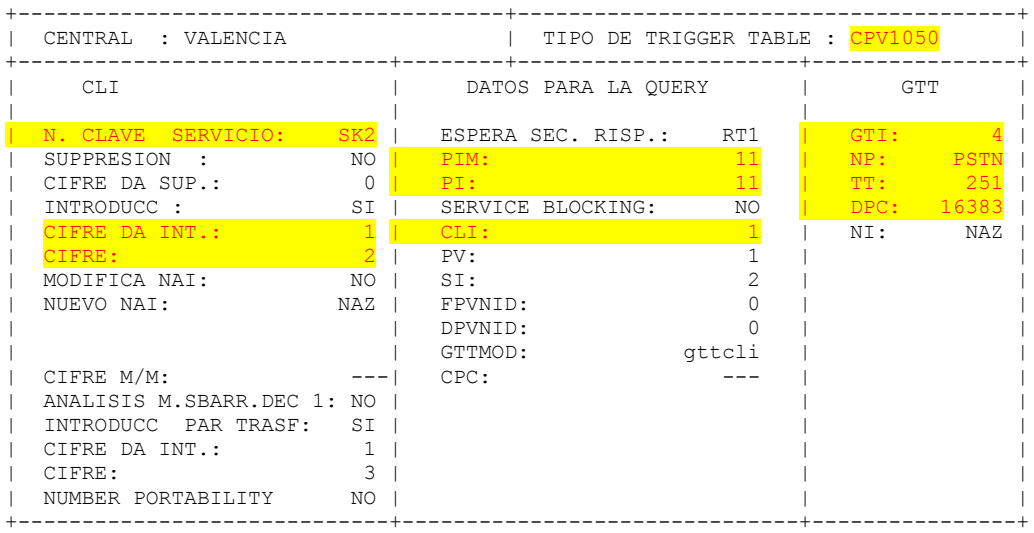

#### La forma de traducir todo esto:

Insertamos una cifra, el 2, antes de lanzar la consulta. Así se enviaría como SERV KEY el CLI y como DIGITS el CLD con el 2 delante: 2+Numero B

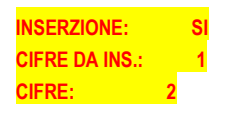

Insertamos una cifra, el 3, si la numeración viene de un desvío de otro teléfono.

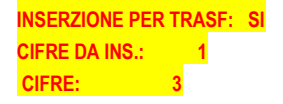

Definimos el PIM (Punto de interrogación mínima) ,es decir con cuántos dígitos que nos lleguen voy lanzando la consulta. Y el PI (Punto de interrogación) o el número de cifras que envío en la consulta:

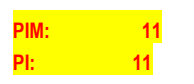

**También se define si es necesario del CLI para lanzar la consulta, si sólo es necesario un CLI parcial y también si no es necesario con el parámetro:**

**CLI:** 1<sup></sup> (1 sí es necesario, 2 sólo el CLI parcial, 3 no esnecesario CLI)

**Finalmente definimos el tipo de consulta que se va a lanzar con los parámetros típicos de un mensaje de SCCP:**

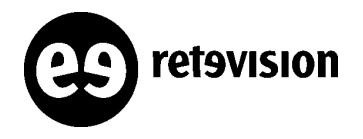

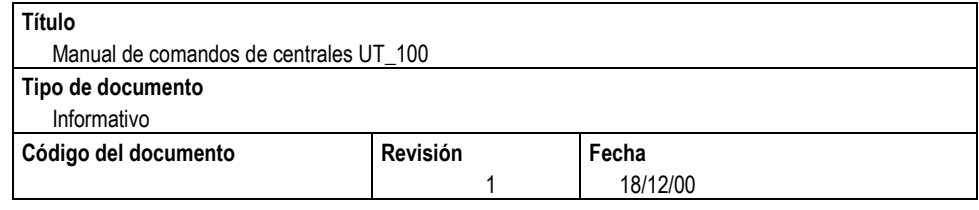

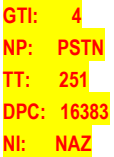

**Por ejemplo la trigger de Number Portability es:**

#### **CO<inttrtype:NPVALDNRI;**

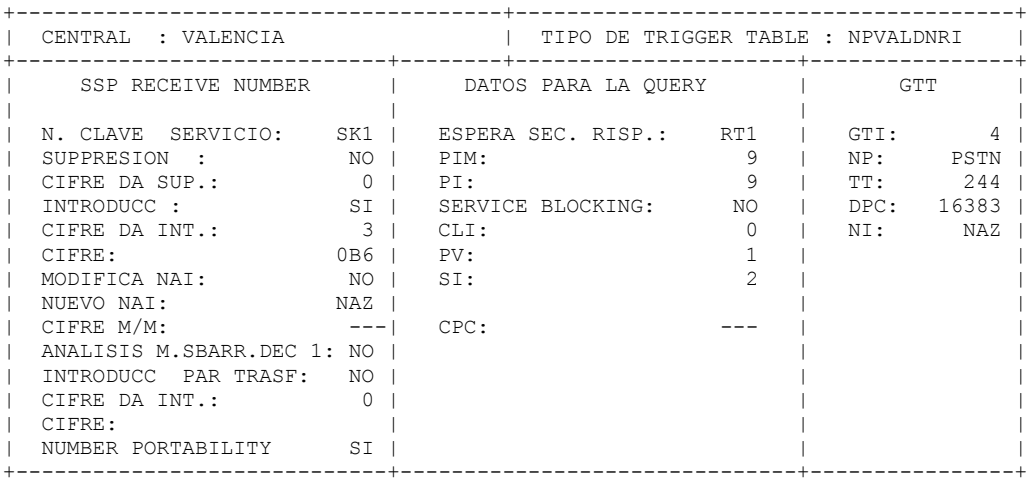

### **CÓMO SE REALIZA LA TRADUCCIÓN DE TÍTULOS GLOBALES (GTT)**

El camino normal de comandos sería:

Inttel  $\rightarrow$  (Trigger Table)  $\rightarrow$  inttrtype  $\rightarrow$  (Translation Type)  $\rightarrow$  intriari  $\rightarrow$  (TGT es como nuestro TRANS GRUP, es decir cómo voy a realizar la GTT  $\rightarrow$  intsel  $\rightarrow$  (GTTREQ es como nuestra forma de enviar consulta según Nbumeros primarios, secundarios , ...)  $\rightarrow$  intcartr (ya te da el tipo de GTT que se va a hacer: parcial, total y a qué PC se dirige la consulta)

La vuelta de la consulta entra por:

Intincma :COSASE que te da el arbol por el que vuelve a enrutarse de forma normal pero utilizando la CRI en lugar de la tcr.

Un ejemplo de esto, por ejemplo para la consulta de VPN de Euskaltel: (en este caso las CT's envían un 12B13 + Codigo de la facilidad + Ext.)

**<inttel:,,12B130,n;** ACTUAL CONFIGURATION DATA 12b130 Outgoing direction number - charging and routing charg type: dest, outgoing sector name RIRET Apertura '0' desp.indic.:No Apertura '1' desp.indic.:No

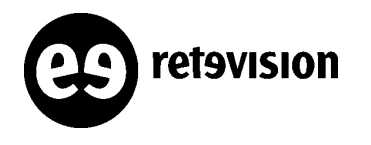

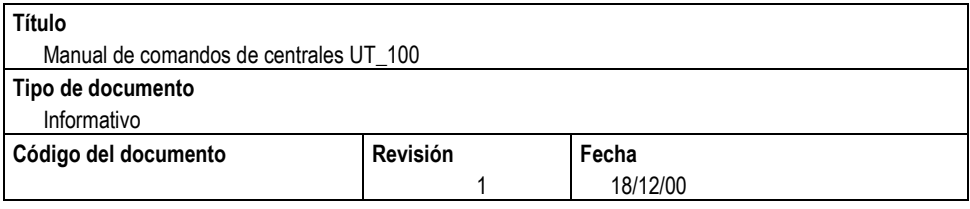

 $temp = spec rsc = no inc = yes **tpo = yes** sdr = no$ 

## Trigger Table=OFFNETOLO

 longitud de la numeracion : no conocida num. minimo de cifras para ocupac. reg. MFC : 1 num. minimo de cifras para ocupac. ccss : 9

barring class:  $c0$   $c0$   $c0$   $c0$   $c50$   $c0$ 

tpo=yes  $\rightarrow$  entra en la CRI. Trigger Table  $c50 \rightarrow e$ s una restriccion para abonado.

### **<inttrtype:OFFNETOLO;**

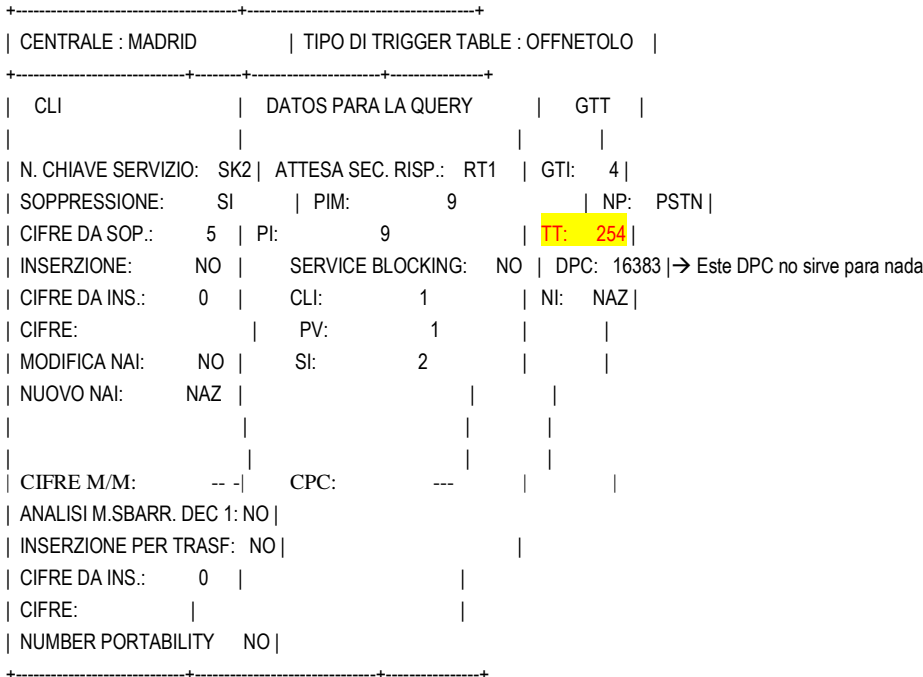

C0<intviari; bloque(s) de param. faltante(s)

**<intviari:;** ACTUAL CONFIGURATION DATA

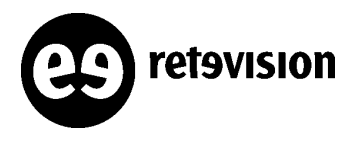

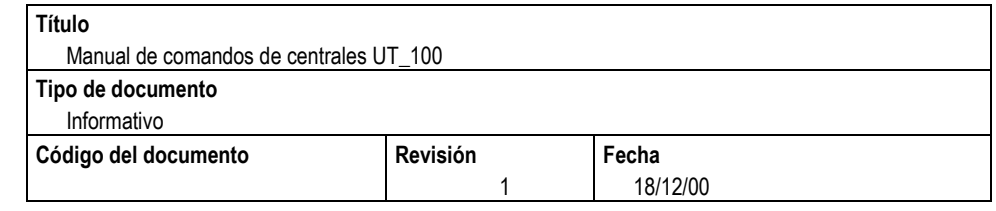

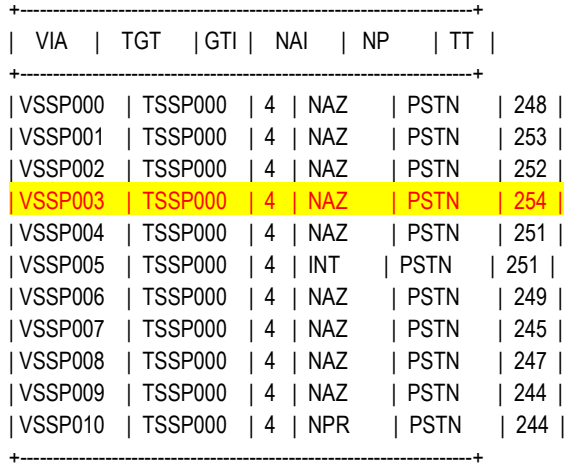

#### **<intsel:TSSP000;**

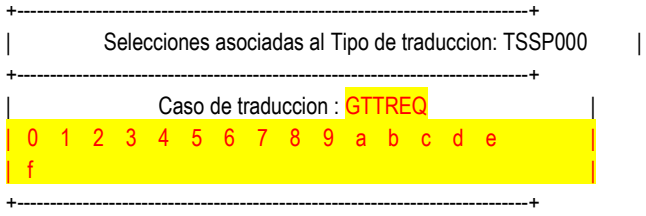

Para toda la numeración 0,1,2 –f (no sé en que posición en el DN)

#### **<intcatr:GTTREQ;**

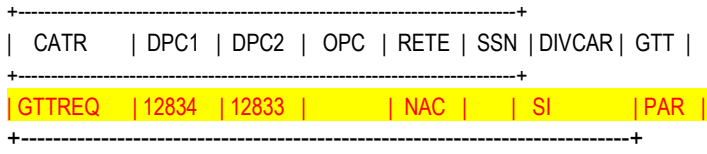

La consulta a la vuelta, hace el procedimiento de cortar y pegar (eso ya está implementado en el protocolo Aseri, no hace falta provisionar nada para esto).

#### **<intincma:COSASE;**

x NAMCOS x NAI x NP x ACTION xCLASS/ACC/NTxCHECKx

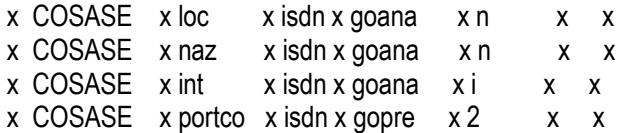

y vuelve a empezar el enrutamiento.

## **CÓMO VER LA NUMERACIÓN QUE APUNTA A UNA TRIGGER TABLE**

**<inttel:typett=ONNETJA;**

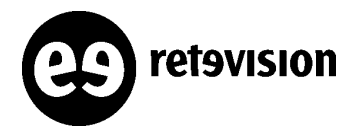

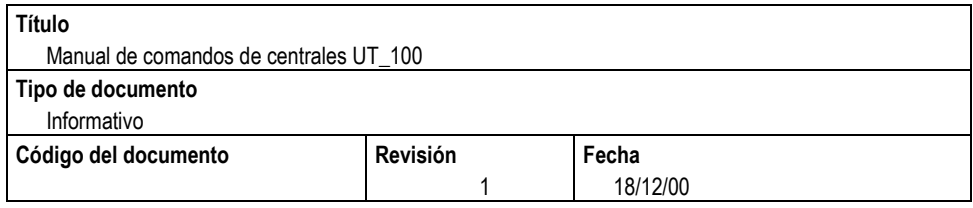

#### ACTUAL CONFIGURATION DATA

#### Provincia: SEVILL ## Distrito : 95 ## Desarollo:5 #### #### Provincia: SEVILL ## Distrito : 95 ## Desarollo:c6 #### #### Provincia: CADIZ ## Distrito : 956 ## Desarollo:0 #### #### Provincia: CADIZ ## Distrito : 956 ## Desarollo:c6 #### #### Provincia: BADAJOZ ## Distrito : 924 ## Desarollo:0 #### #### Provincia: BADAJOZ ## Distrito : 924 ## Desarollo:c6 #### #### Provincia: CORDOBA ## Distrito : 957 ## Desarollo:0 #### #### Provincia: CORDOBA ## Distrito : 957 ## Desarollo:c6 #### #### Provincia: HUELVA ## Distrito : 959 ## Desarollo:0 #### #### Provincia: HUELVA ## Distrito : 959 ## Desarollo:c6 ####

#### \$\$\$ LOCAL STS NUMBERS \$\$\$

#### \$\$\$ NATIONAL NUMBERS \$\$\$

12b Outgoing direction number - charging and routing charg type: dest, outgoing sector name RIRET servicio interactivo DTMF fonia bidireccional Apertura '0' desp.indic.:No Apertura '1' desp.indic.:No  $temp = to360$  rsc = no ino = yes tpo = yes sdr = no Trigger Table=ONNETJA longitud de la numeracion : no conocida num. minimo de cifras para ocupac. reg. MFC : 1 num. minimo de cifras para ocupac. ccss : 4

barring class: c0 c0 c0

924 Indicativo local

barring class: c0 c0 c18 c0

95 Indicativo local

barring class: c0 c0 c15

956 Indicativo local

barring class: c0 c0 c16 c0

957 Indicativo local

barring class: c0 c0 c19 c0

959 Indicativo local

barring class: c0 c0 c17 c0

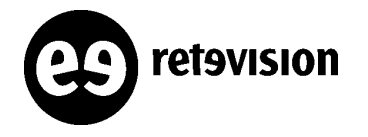

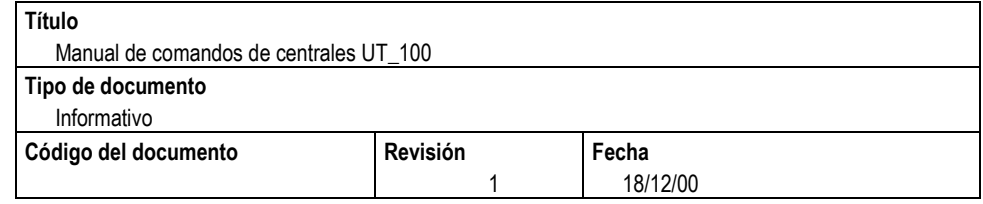

\$\$\$ INTERNATIONAL NUMBERS \$\$\$

\$\$\$ NATIONAL CARRIER NUMBERS \$\$\$ no national carrier numbers

\$\$\$ INTERNATIONAL CARRIER NUMBERS \$\$\$ no international carrier numbers

\$\$\$ GENERIC NODE 1 NUMBERS \$\$\$

\$\$\$ GENERIC NODE 2 NUMBERS \$\$\$ 020600 DBLOC number - Interrogacion B.B. Local

 LNU : 15 02 : Marcacion adquirida por gestor

barring class: c0 c0 c0 c0 c0 c0

020601 DBLOC number - Interrogacion B.B. Local

 LNU : 15 02 : Marcacion adquirida por gestor

barring class: c0 c0 c0 c0 c0 c0

...........

### **CÓMO MIRAR SI UNA NUMERACIÓN ESTÁ ABIERTA**

Con el comando inttel y la numeración completa. Este comando te dirá el rango a la que está abierta, así como si está en los nodos locales. Por tanto utilizar siempre el comando:

**C0<inttel:,,959621000,n;**

ACTUAL CONFIGURATION DATA 959621 Outgoing direction number - charging and routing  $\rightarrow$  Rango al que está abierto route group name:  $TFHONUBA5 \rightarrow$  rgd de salida charg type: dest, outgoing sector name HUELVAtel Apertura '0' desp.indic.:No Apertura '1' desp.indic.:No long. max. numeracion para generacion fin numer. a ISUP: 9  $temp = spec rsc = no ino = no top = no sdr = no$  longitud de la numeracion : 9 num. minimo de cifras para ocupac. reg. MFC : 1 num. minimo de cifras para ocupac. ccss : 9

Si el número fuera local

**C0<inttel:,,9590123,n;** ACTUAL CONFIGURATION DATA

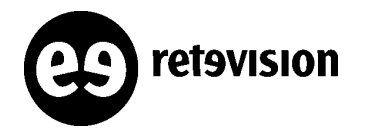

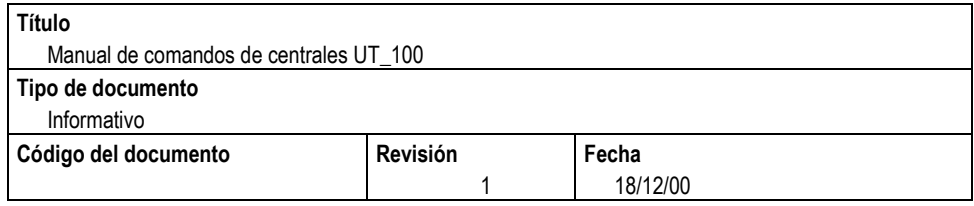

#### 959 Indicativo local

y lo veríamos con el comando:

#### **C0<intprov:;**

ACTUAL CONFIGURATION DATA +-------------------------------------------------+

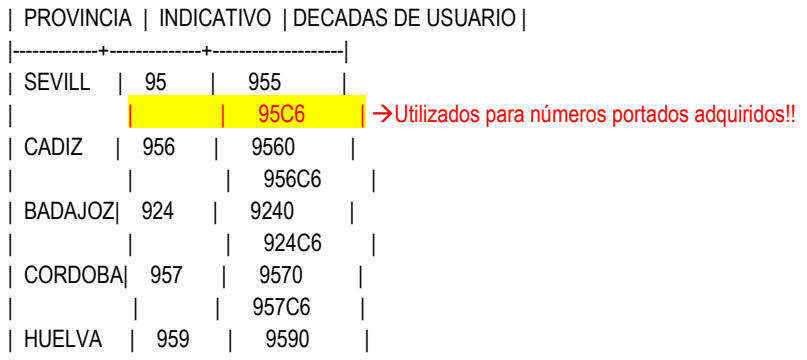

Si el número fuera un NRN:

```
C0<inttel:,,0723,g2;
ACTUAL CONFIGURATION DATA
0723 numero direccion saliente - tarific. y enrutam. 
 grupo enrut. nom.: EXTRAPROV
 charg type: dest, nom. sector saliente NRN
 Apertura '0' desp.indic.:No 
 Apertura '1' desp.indic.:No 
 temp =spec rsc =no ino =no tpo =no sdr =no tpqr =no
 longitud de la numeracion : no conocida 
  num. minimo de cifras para ocupac. reg. MFC : 1
   num. minimo de cifras para ocupac. ccss : 15
```
### **CÓMO VER NUMERACIÓN PORTADA ADQUIRIDA**

Se ve con el comando:

#### **<inttelpt:rec;**

+-----------------------------------------------------------+ | Portability Data Base: arbol Recipient | | +-----------------------------------------------------------+ | DN indicativo IRN modulo puerta | | Usuarios llevados a central | ACTUAL CONFIGURATION DATA | 954081280 95 c600000 0 38 | +------------------------------------

954081280 sería el número que marca el abonado.

C600000 es el **IRN** que utiliza la central local para asignarlo a una puerta??

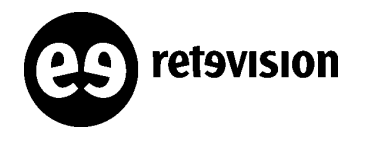

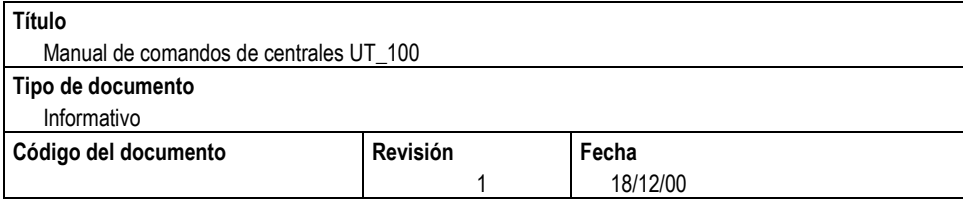

## **CÓMO VER NUMERACIÓN DE UTILIDAD PÚBLICA**

Las numeraciones de Servicios Especiales se encuentran en una tabla que se llama, numeraciones de Utilidad Pública. Esto lo vemos con:

C0<inttel:,,060,n; ACTUAL CONFIGURATION DATA 060 Outgoing direction number - charging and routing charg type: dest, outgoing sector name SSRET Apertura '0' desp.indic.:No Apertura '1' desp.indic.:No ces = yes  $temp = to360$  rsc = no ino = yes tpo = yes sdr = no Trigger Table=CALLCTR longitud de la numeracion : no conocida num. minimo de cifras para ocupac. reg. MFC : 1 num. minimo de cifras para ocupac. ccss : 3

060 : marcacion de utilidad publica'  $\rightarrow$  Es de utilidad pública o60 : definicion nai local (→ Lo envío con categoría local barring class: c0 c0 c63

El comando para numeraciones de utilidad pública:

C0<intselspu:;

ACTUAL CONFIGURATION DATA

--------------------------------------------------------- SERVIZI DI PUBBLICA UTILITA`

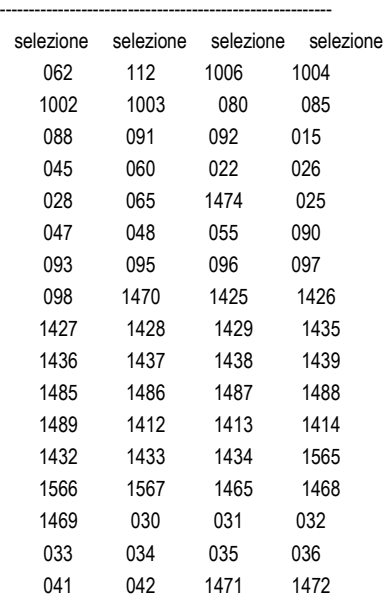

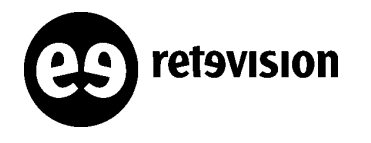

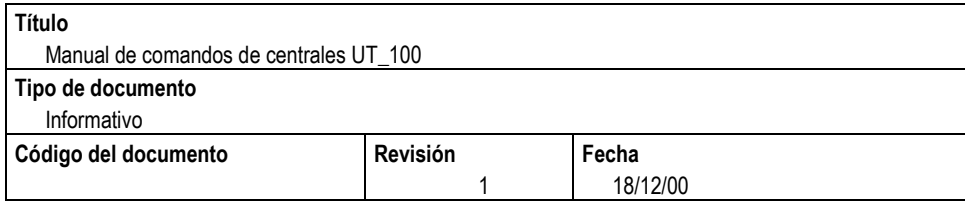

### **CÓMO VER NUMERACIÓN ASOCIADA A UNA CENTRAL**

El siguiente comando muestra todas las numeracions "propias" de la central, o sea todas las numeraciones que le podríamos asignar a sus abonados: **<intnum:;**

Para eliminar numeración de esta tabla: **<rmubcu:Prefijo,rango;** Para añadir numeración a esta tabla: **<asubcu:Prefijo,rango;** 

### **CÓMO VER NUMERACIÓN ASOCIADA A UN RGD (SCRIPT)**

Existe un script en las centrales que te da toda la numeración que apunta a un rgd determinado:

<shell:; Italtel OMU\_A> cd/tmp/batch Italtel OMU A> instr n EXTRAPROV

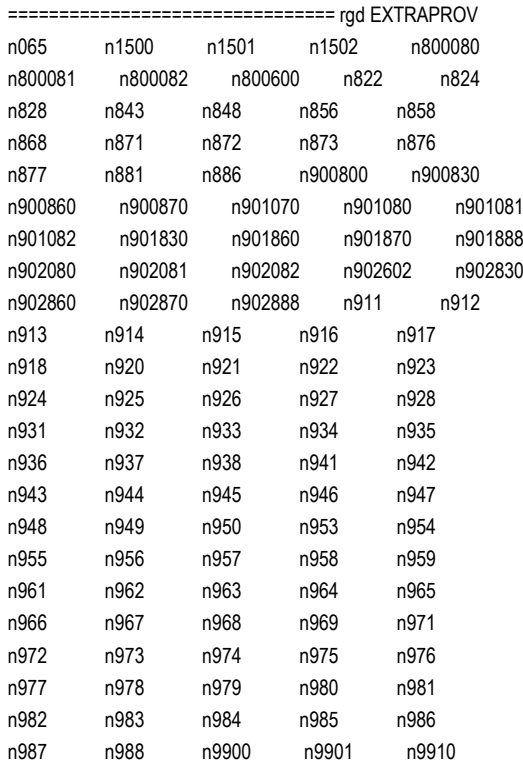

**Nota: Para poder visualizar correctamente la salida de este comando, en el Reflection debemos fijar el siguiente parámetro: Setup → Terminal → Emulation → AUTOWRAP (marcar este campo).** 

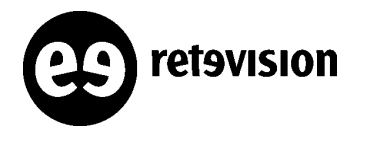

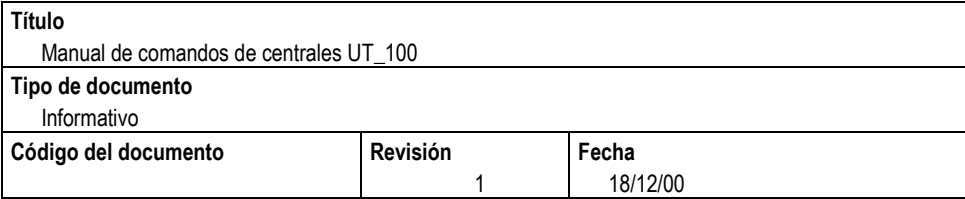

### **CÓMO VER LOS RANGOS DE NUMERACIÓN ABIERTOS EN UN ARBOL DETERMINADO (SCRIPT)**

Existe un script en las centrales que te da todos los rangos de numeración abierta para un árbol determinado. El resultado te da:

**RANGO-DE-NUMERACIÓN TIPO\_DESCRIPTOR\_ENRUTAMIENTO NOMBRE\_DESCRIPTOR DESTINO DE TASACIÓN ARBOL DONDE SE ENCUENTRA EL RANGO PREFIJO**  $0,1,3 \rightarrow 0$  notiene tpo ni ino / 1 solo tiene ino / 3 tiene tpo ye ino. 0,1 → 1 Si apunta a la Trigger Table Condicional de Protabilidad.

C0<shell:;

1 Italtel OMU\_A> cd /tmp/batch

2 Italtel OMU\_A> awarbol n 928000100 rg REENRUTA PALMASret l 928 0 0 928000111 rg REENRUTA PALMASret l 928 0 0 928000123 rg REENRUTA PALMASret l 928 0 0 92807 rg UNI2 UNI2 l 928 0 0 92808 rg RSLCOMMAD RSLCOM l 928 0 0 92809 rg TELPALMAS PALMAStel 1 928 0 0

....

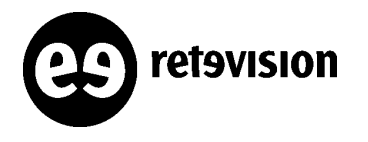

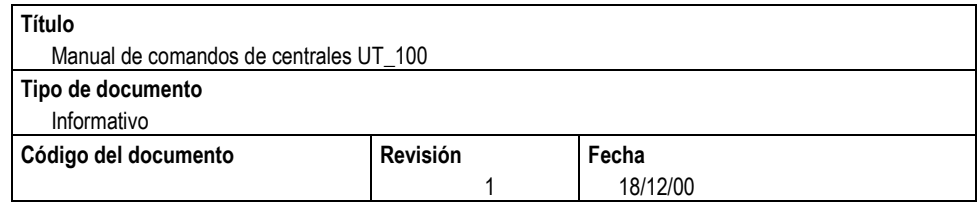

## **RELACIONADOS CON EJECUCIÓN DE SESIONES**

Sólo puede haber una sesión abierta por central. Los cambios no se aplican a los módulos hasta que no se cierra la sesión. Todos los ficheros de comandos se ejecutan desde /tmp/batch. Los pasos para generar un fichero de comandos serían:

## **Entrar en la shell de la central**

<shell:; → Te aparece el prompt del OMU activo: 1 Italtel OMU\_A>

## **Ir al directorio /tmp/bath y crear el fichero de comandos**

2 Italtel OMU\_A> **cd /tmp/batch** 3 Italtel OMU\_A> **pwd** /usr/var/tmp/batch

## **Salir de la shell y ejecutar el fichero**

3 Italtel OMU\_A> **exit** ≺exec:nombre\_fichero; → El fichero ha de estar en /tmp/batch

## **Cerrar la sesión**

≺clsses; → En este momento los cambios serán aplicados a los módulos correspondientes.

Los comandos relacionados con sesiones y ejecución de ficheros son:

≺intses:;→ Pregunta si en ese momento hay una sesión abierta.

≺opnses:; → Abre una sesión en tu terminal.

≺end:; → Fin del fichero de comandos. Esto es para salirte del fichero de comandos.

≺abtses:; → Aborta una sesión. Los cambios efectuados no se aplicaran a los módulos.

≺clsses; → Cierre de la sesión. En este momento los cambios efectuados se aplicaran a los módulos.

Los comados relacionados con ficheros de comandos son:

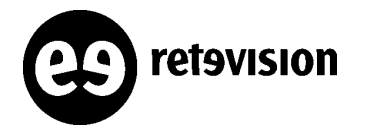

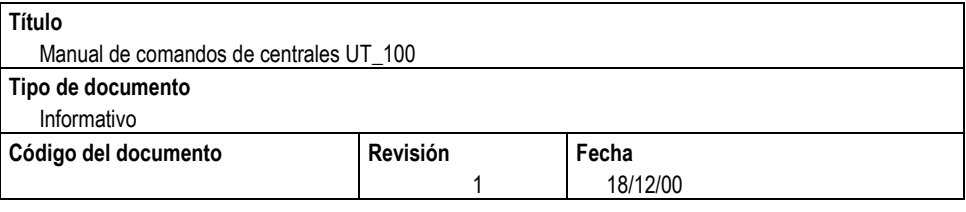

 $\le$ lista:;  $\rightarrow$  Equivale a un ls del directorio /tmp/batch. ≺visual: fichero de comandos; → Equivale a un cat del fichero de comandos. ≺edit: fichero de comandos; → Entra en un editor partcular de la UT\_100. Dandole al "6" del teclado numérico te aparece la ayuda de este editor. Se puede pegar una tabla de Excel directamente. Una vez finalizada la edicióin del fichero "**CRTL + "** , se sale del editor y te pide: Pedido analisis sintactico en `jose' ? (s/n) ≺exec:fichero\_comandos; → Ejecuta el fichero de comandos. ≺rimuovi:fichero de comandos; → Borra el fichero de comandos de los dos OMU's. Es mejor que hacer un rm dentro de la shell de un OMU.

## **Guardar en un fichero la ejecución de un fichero de comandos**

Se puede ejecutar un fichero de comandos y que te almacene los resultados en un fichero de salida. Hay dos formas de hacerlo:

- **1) <exec:"fichero de comandos", fichero de salida;**
- **2) opnses:; ... varios comandos ... abtses:fichero de salida;**

En el fichero **/tmp/batch/dbdelta** se guardan los comandos ejecutados en las últimas sesiones.

## **Abortar una sesión aunque tú no seas el "propietario".**

```
Para ver si hay una sesión abierta:
C0<intses:;
Sesion abierta OPERADOR = Italtel TTY = COO00-12-18 17:41:47 intses:Bloqueo de mando #1 completado ##E0 
Para saber si la sesión es mía :
C0<inttty:;
C01: abilitato
Caracterizacion : terminal
Velocidad: 9600 BAUD
00-12-18 17:41:54 inttty:mando completado ##E0 
Para saber si el usuario que tiene abierta la sesión sigue conectado:
CO<intses:;<br>Sesion abierta
                     OPERADOR = Itallet TTY = CO401-01-08 13:08:01 intses:Bloqueo de mando #1 completado ##E0
```
C0<visut:;

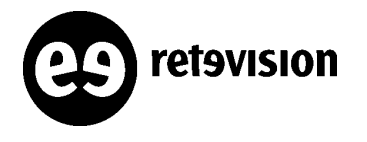

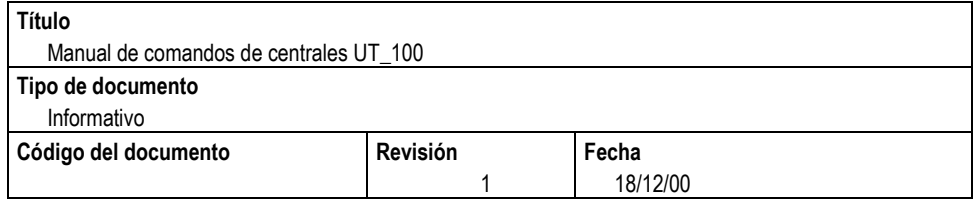

Italtel C00 8 Gen 01 (16) Italtel C01 8 Gen 01 (16) Italtel C02 8 Gen 01 (16) 01-01-08 13:08:14 visut:mando completado ##E0

Para saber qué se está haciendo en esa sesión: **C0<visual:dbdelta;** opnses; incrgd:TFGCALTAV5,BPDIR-terminal-u; decrgd:TFGCALTAV5,TFGCALTAV5; modgls:TFGCALTAV5,1,tr,,2; modgls:TFGCALTAV5,1,,,2; 00-12-18 17:43:26 visual:mando completado ##E0

Para abortar la sesión aunque no sea tuya (mucho cuidado con este comando que puedes parar ficheros de comandos por la mitad) y guardar lo que se estaba haciendo en un fichero: **C0<abtsescem:fichero;**

## **Ejecutar un comando MML de la central desde la sesión UNIX:**

3 Italtel OMU\_A> pr 'intrd:;'

C0<intrd:; ACTUAL CONFIGURATION DATA

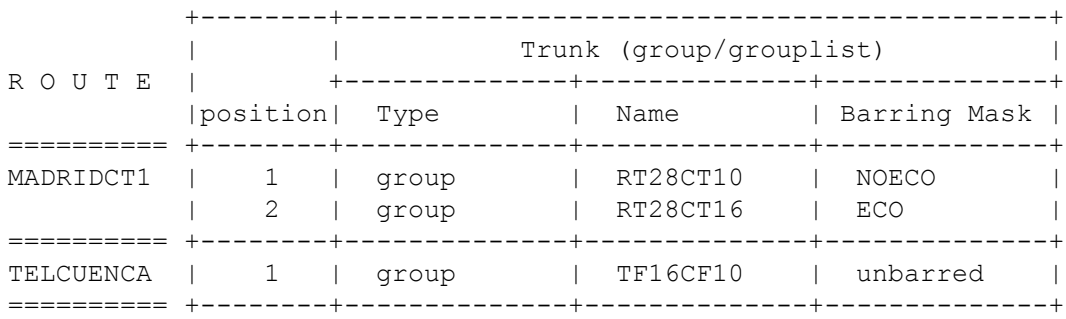

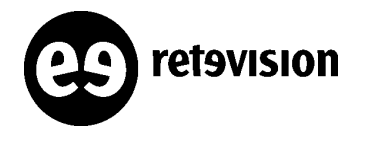

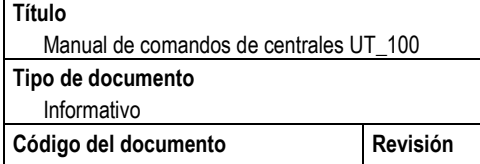

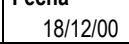

**Fecha**

## **RELACIONADOS CON PRUEBAS EN CENTRAL AL CREAR NUEVA INTERCONEXIÓN**

1

Los pasos a seguir para levantar una nueva interconexión son:

## **Levantar los módulos de seguridad de las tarjetas asociadas a las puertas de señalización y fonía.**

**<modsbs:módulo;**  Los módulos donde estén las tarjetas de fonía (M3G) y señalización (M3S)

Para interrogar:

**<intsbs:módulo;**  Los módulos donde estén las tarjetas de fonía (M3G) y señalización (M3S)

#### **Posible problema, "incongruencia de CRC's entre las dos centrales":** Para interrogar el CRC de una fashio: ≺intfam3:módulo; → Te da el CRC de todos los fashios del módulo. Para asignarlo cuando se crea el fashio: **<creulm3:módulo,nul,ul2,ccsnu,,y; → El y dice que cree el fashio con CRC.** Para activarlo (habilitarlo), una vez creado el fashio: ≺modulm3:módulo,nul,y; → El y dice que se active el CRC4 en el nul determinado.

## **Levantar la vía de señalización (a veces se levanta sóla al ejecutar el fichero de comandos).**

**<csviacc:punto de código,NAZ,CLS al que pertenece,nºvia,on/off;**  Levanta o desactiva la vía asociada al PC

Para interrogar:

**<intviacc:6399,NAZ; →** Te da las vías que "pasan" por ese APC y para cada una de ellas el haz asociado a ese APC.

**<intdecc:punto de código,NAZ;**  Estado de Link Set combinado.

≺visdecc: punto de código, NAZ; → Ver las diferenters vías del Link Set Combinado.

### **Levantar haz de señalización.**

≺csfacc:flujo\_señalización,onl/off; → Levanta o desactiva el haz espacificado.

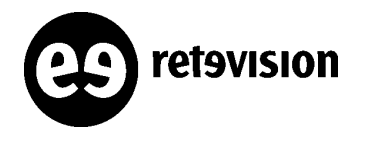

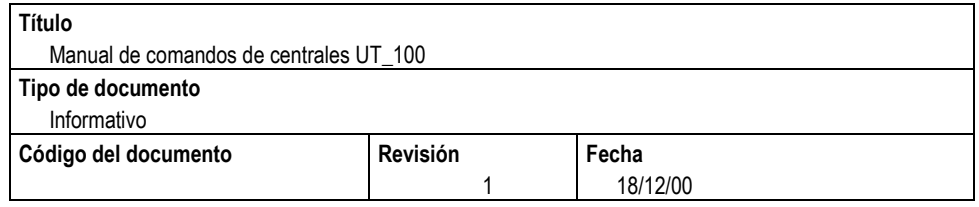

## **Levantar links de señalización.**

≺cslkcc:flujo\_señalización,link,onl/off; → Levanta o desactiva los links del haz espacificado.

## **Levantar puertas asociadas.**

≺stapfd:módulo,puertas, kill/dea/act; → Levanta o desactiva las puertas de fonía y señalización.

## **Hacer las pruebas de fonía.**

Los pasos a realizar son:

### **CONFIGURAR UN TELÉFONO POT DE LA CENTRAL COMO "T&M"**

Sólo puede haber uno en todo la central:

**<opnses:; <modput:módulo,puerta,,,caradd=pmg; <clsses;**

Si hago:

**<intpfd:módulo,puerta;** veremos que el parámetro pmg=y.

Para desconfigurar el teléfono:

**<opnses:; <modput:módulo,puerta,,,carmin=pmg; <clsses;**

**Nota: Si en lugar de configurar un POT con la característica pmg, lo quisiéramos hacer para otro tipo de puerta sería con los comandos:**

**<modpgi:módulo,puerta,,,catadd=pmg; Para la puerta de una ruta. <modpui:módulo,puerta,,,,,,caradd=pmg; Para la puerta de un BRA**

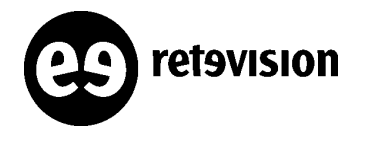

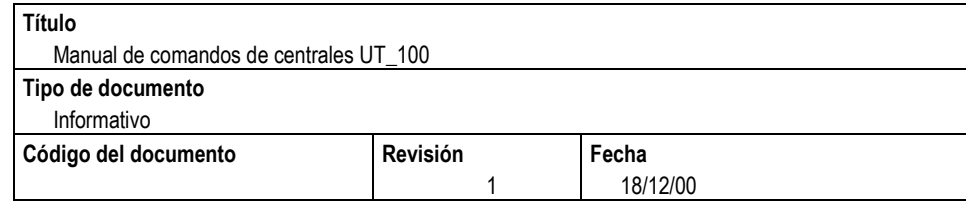

### **CONFIGURAR UN TELÉFONO DE LA CENTRAL COMO PUERTA DE SALIDA DE LAS LLAMADAS GENERADAS POR EL T&M.**

De esta forma se saltará el enrutamiento. Puede haber más de uno en la central, pero en este caso, no sabríamos por qué puerta saldría.

**<stapfd:módulo,puerta, pgu; → Así se bloqueará esta puerta para el tráfico normal y se reserva** como salida del "T&M"

Al hacer:

< **intpfd:,módulo,puerta; → Te saldrá status=INSTST y qualifcc=IND BLO.** 

Para quitarlo:

#### **<stapfd:módulo,puerta,act;**

Si ya hubiera una puerta como "pgu" habría que buscarla y quitarle esta característica. Un comando bueno sería:

**<stcen;** y te va pidiendo qué quieres ver qué esté inactivo en la central. (Situación de las puertas, pedido para toda la central, tipo enlace, indisponibles)

**Otra forma más rápida de comprobar esto es utilizando los scripts de las rutas:**

**1<sup>°</sup>) sts2000cen → Veo las rutas que tengan algún canal BLLO.** 

**2º) status Ruta Veo la puerta de la ruta en cuestión que está BLLO.**

### **HACER UNA LLAMADA DESDE EL "T&M" Y COMPROBAR LA SALIDA.**

Hacer la llamada desde el POT y sin colgar, ejecutar el comando:

**<opncon:módulo,puerta(la de salida o la de entrada),terminal; → Te dará número llamado,** puerta de entrada, de salida, ruta de salida, ...

y también para realizar lo que en la 5ESS se llama "CALL TRACE HARDWARE":

**<vicofo:módulo,tel,puerta; → Te** dará el gráfico del camino hardware de la llamada.

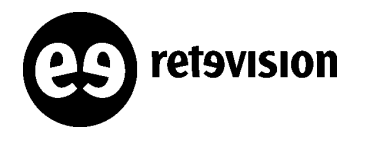

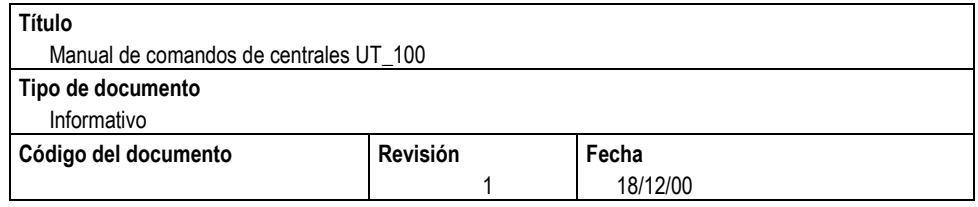

## **RELACIONADOS CON TRAZAS**

## **VISUALIZACIÓN DE MENSAJES PUSI**

Sólo se puede tracear por puerta. El límite del número de puertas no sé muy bien cuántas, pero sí deja más de una.

### **PREGUNTAR LAS TRAZAS ABIERTAS**

#### **<inttrc;**

\*\*TRACING ACTIVITIES REPORT\*\*

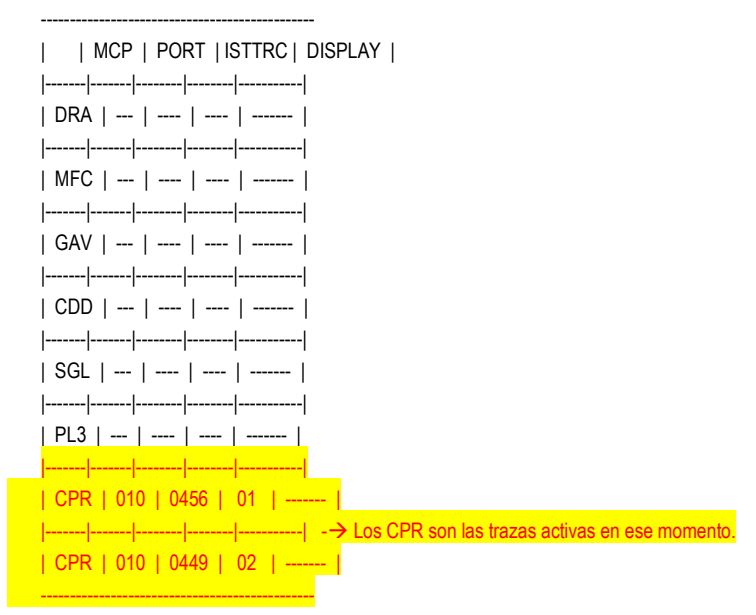

### **SELECCIONAR LA PUERTA A TRACEAR**

#### **<opncpr:11,712;**

\*\* Start calling tracing\*\* MCP = 11 Port =  $712$  Isttrc = 3 Port type = 6 Port path = 3

### **<inttrc;**

----------------------------------------------- | | MCP | PORT | ISTTRC | DISPLAY | |-------|-------|--------|--------|-----------| | DRA | --- | ---- | ---- | ------- |

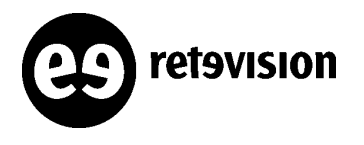

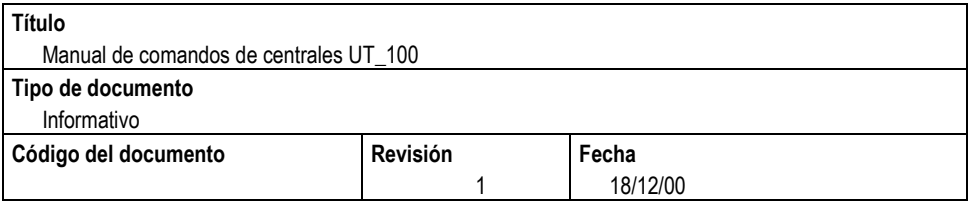

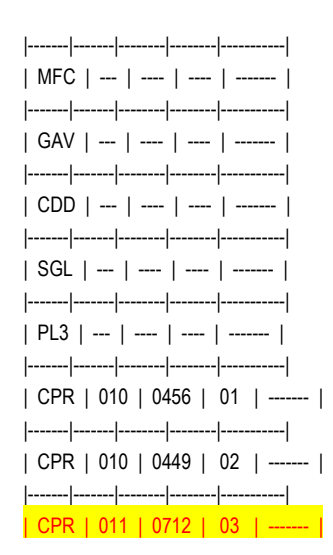

### **COMENZAR EL TRACEO**

≺opnrep:11,cpr,03,,,,terminal; → El 03 es la instancia que se ha asociado a tu traceo. Ver inttrg.

#### <inttrc;

\*\*TRACING ACTIVITIES REPORT\*\*

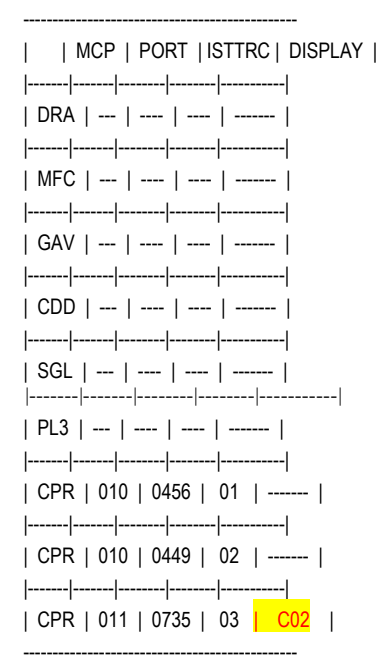

El display debe coincidir con tu tty:

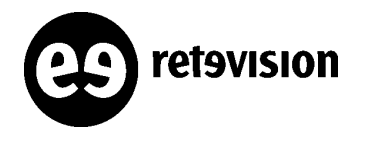

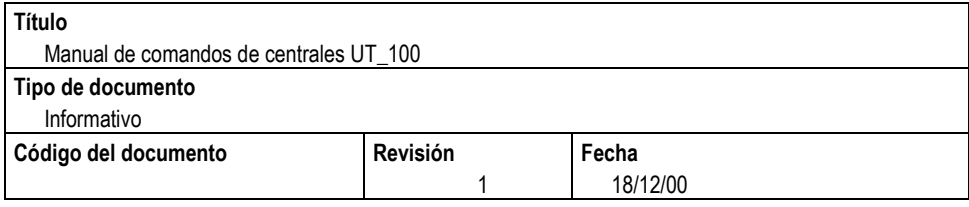

#### **<inttty:;**

C02: abilitato Caracterizacion : terminal Velocidad: 9600 BAUD 00-06-08 13:17:29 inttty:mando completado ##E0

Empezará a salir por pantalla los mensajes PUSI:

#### Ocupac. → IAM

 direccion inicial ISUP SIP (TELECOM) Called party number nature of address ind. = international number routing to internal network number not allowed ISDN (Telephony) numbering plan

 address signal = 3234751708F outgoing half echo control device included Optional forward call indicators Non-CUG call connected line identity requested Forward call indicators

 terminating access ISDN call to be treated as a national call

 ISDN User Part used all the way ISDN-UP not required all the way call diversion not restricted speech

 presence USI Calling party number address signal = 32486630148 address presentation restricted ind. = presentation allowed calling party num. incomplete ind. = complete nature of address ind. = international number ISDN (Telephony) numbering plan screening ind. = network provided

Calling party's category = ordinary calling subscriber

#### Fin marcacion  $\rightarrow$  ACM  $_{\ell}$

 from trunk ISUP charge subscriber free Backward call indicators no interworking CCSS encountered ISDN User Part used all the way terminating access non ISDN called party's category = ordinary subscriber incoming half echo control device not included

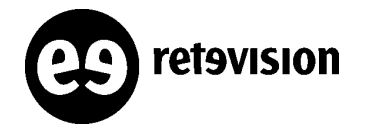

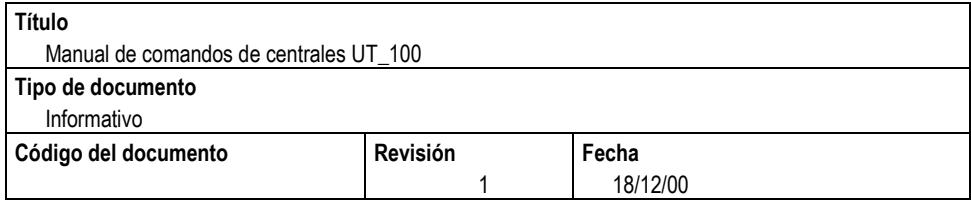

SWITCHING EXCHANGE ALICANTE CALL TRACING MCP 011 SIDE b PORT 0735 BLOCK 3 DATE: Thu Jun 8 13:33:34 2000

Calling party's category = ordinary calling subscriber

Call progress  $\rightarrow$  CPG  $_{\ell}$ 

 alerting Backward call indicators no interworking CCSS encountered ISDN User Part used all the way terminating access ISDN called party's category = ordinary subscriber incoming half echo control device not included

SWITCHING EXCHANGE ALICANTE CALL TRACING MCP 011 SIDE b PORT 0735 BLOCK 5 DATE: Thu Jun 8 13:36:59 2000

**Respuest** Normal ANM ¿

Release  $\rightarrow$  REL  $i$  Cause indicators cause: Recovery on timer expiry location: public network serving the local user

Release complete 001314 → RLC ¿

### **QUITAR EL TRACEO**

**<clsrep:11,cpr,03;**

**<clstrc:11,cpr,03;**

**<rmvtrc:11,cpr,03;**

## **VISUALIZACIÓN DE MENSAJES ISDN (incompleto)**

Para visualizar señalización Q.931 (mensajes ISDN) se realiza igual, independientemente que el acceso sea BRA's, o PBX del tipo GNR (grupo de selección pasante) o PBX (grupo de salto). Veamos un ejemplo donde vamos a tracear un GNR (grupo de selección pasante) compuesto por 1 PRA.

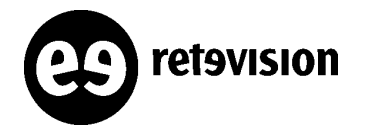

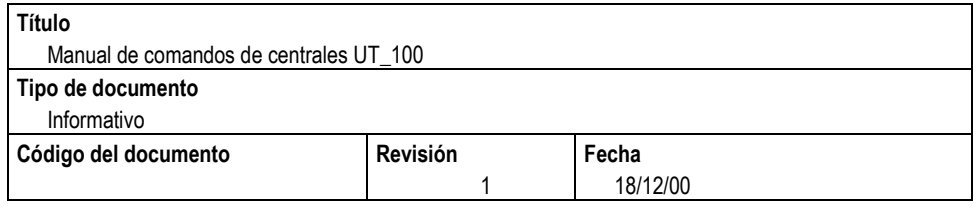

En el caso de un GNR compuesto por varios PRA's habría que tracear la 1º puerta del PARA y estaríamos traceando el resto de puertas de ese GNR.

En el caso de un GNR compuesto por BRA's debemos tracear el canal B1 de cada uno de los BRA's (Si pillamos el canal B1 se tracean los dos canales del BRA B1 y B2).

### **PREGUNTAMOS EL GNR DEL PRA QUE VAMOS A TRACEAR**

#### C0<inttel:,95,50030,l;

ACTUAL CONFIGURATION DATA 50030 GNR number, GNR=<mark>t955003000</mark> DID=yes INCA=no DEST=SEVILLret FUT=SEVILLA NCRIB=5 CCR=0<br>REIST=no ISDN CNUI : 7 DEFN : 5003000 TNUI : cerrad LNU : 9 No caracterizado Start No caracterizado Nex Carr. Habil Temporizacion de vigilancia spec icr = no sdr = no tpo = no

barring class: c0 c0 c0 c0 c0

### **VEMOS PUERTAS ASOCIADAS AL MISMO**

<intgml:gspi,t955003000,y; **Si fuera una PBX el parámetro gspi sería pbxi.**

ACTUAL CONFIGURATION DATA

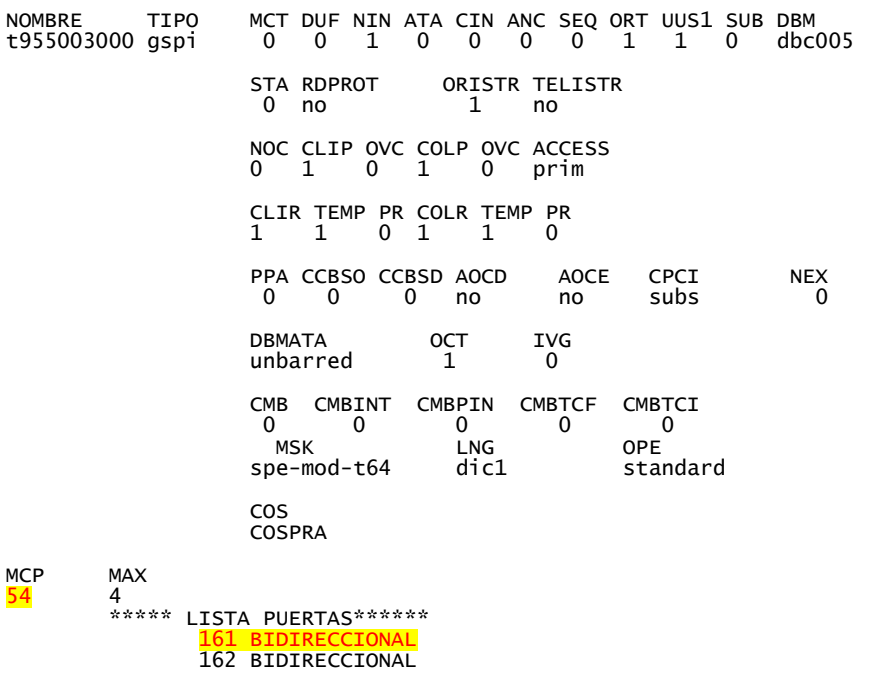

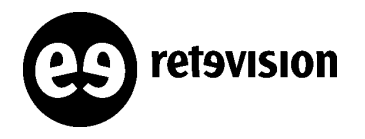

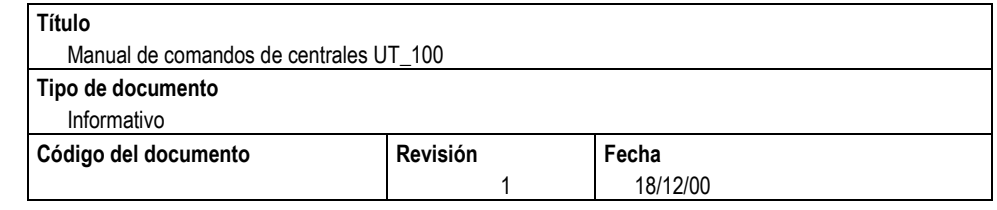

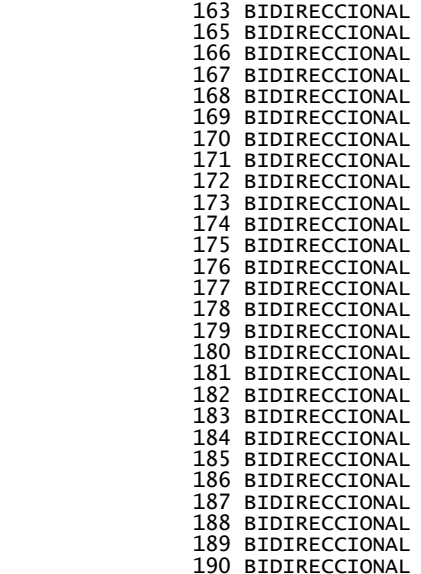

### **PREGUNTAR LAS TRAZAS ABIERTAS**

**C0<inttrc;**

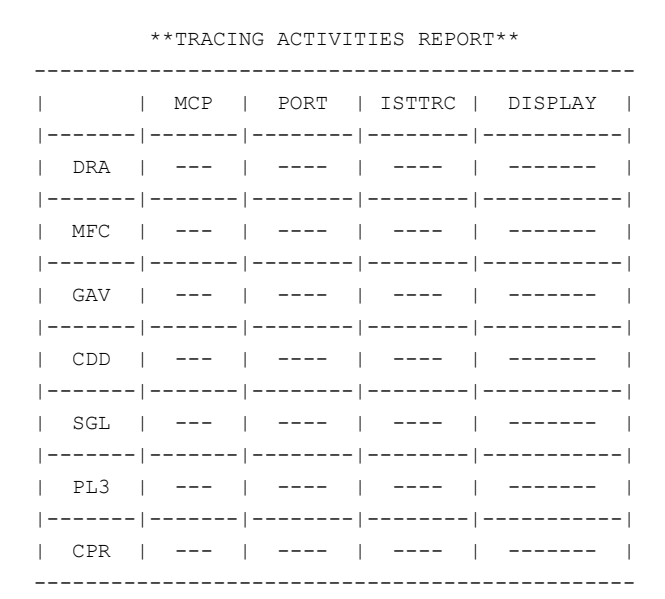

00-12-13 17:02:57 inttrc:block 1mando aceptado ##E2

**No tenemos ninguna traza activa como cpr.**

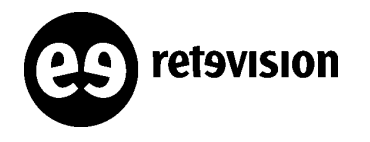

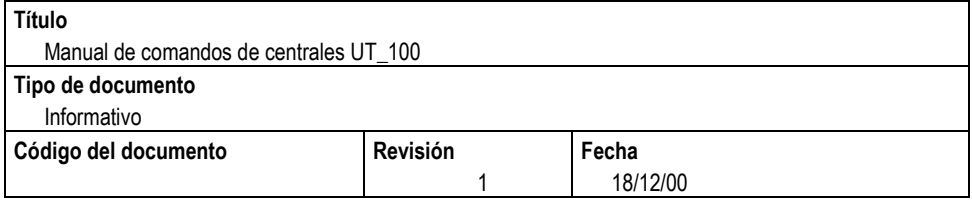

### **TOMAR UN "PUNTO DE PRUEBA"CPR**

Para tracear todo el GNR debemos tomar la primera puerta (Modulo=54 Puerta=161)

#### C0<opncpr:54,161;

\*\*Start calling tracing\*\* MCP = 54 Port = 161 Isttrc = 1 Port type = 13 01-01-09 17:36:56 opncpr:block 1mando aceptado ##E2

C<sub>0</sub><inttrc:

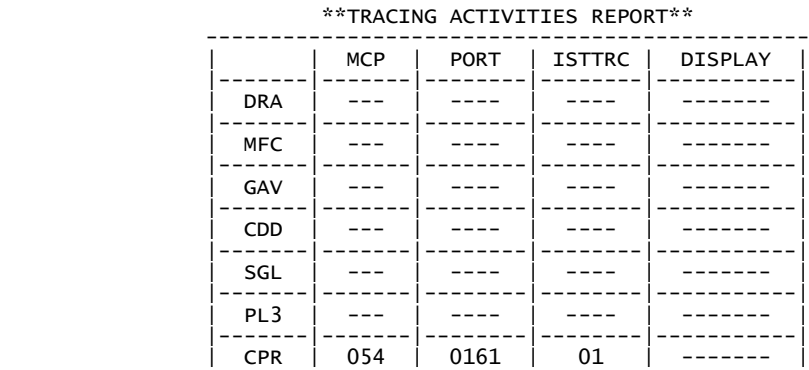

 ----------------------------------------------- 01-01-09 17:37:02 inttrc:block 1mando aceptado ##E2

### **EMPEZAMOS A VISUALIZAR LAS TRAZAS POR EL TERMINAL.**

#### C0<opnrep:54,cpr,1,ord,,,,terminal;

01-01-09 16:14:03 opnrep:block 1mando aceptado ##E2  $C0<$ SWITCHING EXCHANGE SEVILLA CALL TRACING MCP 054 SIDE a PORT 0161 BLOCK 1 DATE: Tue Jan 9 13:36:58 2001 \*\*\*\*\*\* CALL NUMBER 776 \*\*\*\*\* Setup \*\* Call number 776 \*\* N->U - data link id. 000 - call reference 0-14848 channel B17 presence high layer compatibility bearer capability: speech nature of address: national address signals: 955003053 calling type = unknown address signal (calling) 955003591 trunk MCP-CSM cte 53 -- trunk MCP-CSM cto 52 slot MCP->CSM cte 020 -- slot MCP->CSM cto 014 slot CSM->MCP cte 025 -- slot CSM->MCP cto 019 CSM utilized 022 Call proceeding \*\* Call number 776 \*\* U->N - data link id. 000 - call reference 1-14848 Alerting \*\* Call number 776 \*\* U->N - data link id. 000 - call reference 1-14848<br><mark>Connect \*\* Call number 776 \*\*</mark> U->N - data link id. 000 - call reference 1-14848 address signal (connected) 955003087 connected type: unknown Connect ack \*\* Call number 776 \*\* N->U - data link id. 000 - call reference 0-14848

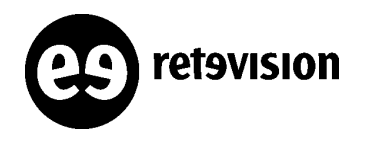

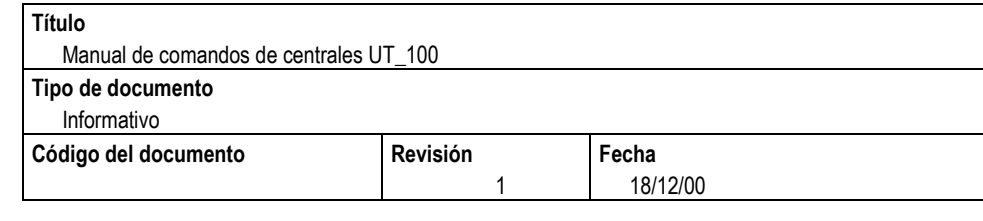

 Disconnect \*\* Call number 776 \*\* U->N - data link id. 000 - call reference 1-14848 cause: Normal clearing location: user Release \*\* Call number 776 \*\* N->U - data link id. 000 - call reference 0-14848 Release complete \*\* Call number 776 \*\* U->N - data link id. 000 - call reference 1-14848

**Para salir de la traza CRTL+**

### **CERRAR LA TRAZA**

**<clsrep:29,cpr,1; <clstrc:29,cpr,1; <rmvtrc:29,cpr,1;**

## **VISUALIZACIÓN DE MENSAJES TCAP**

### **PROCEDIMIENTO DE INICIALIZACIÓN DE LAS TABLAS DE TRACEO.**

Para hacer operativo el comando que permite la visualización de trazas TCAP es imprescindible inicializar la tabla de traceos con el siguiente procedimiento

- Eseguire il comando "crefutr:;"
- Selezionare dal menu' l'operazione "**Remocion Trazados**"
- Alla voce "**Tipo de Trazado**" inserire "3" ( i due campi successivi saranno automaticamente inseriti dal sistema)
- Alla voce "**Confirma la seleccion**" dare "y" ( il sistema si riporta al menu' principale)
- Selezionare dal menu' l'operazione "**Definicion trazados**"
- Alla voce "**Tipo de Trazado**" inserire "3"
- Alla voce " **Prefijo de la base de datos**" inserire "ricc" ( il campo successivo e' inserito automaticamente)
- Alla voce "**Confirma la seleccion**" dare "y" ( il sistema si riporta al menu' principale)

En este punto, el procedimiento de inicialización está acabado y es posible utilizar el menú interactivo del comando

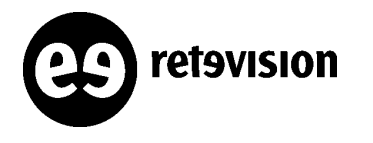

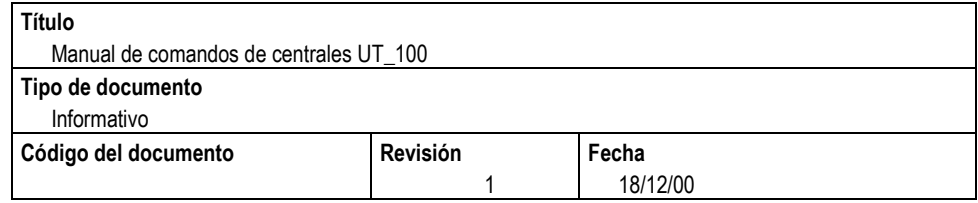

## **RELACIONADOS CON TRÁFICO**

## **SCRIPTS RELACIONADO CON TRAFICO:**

1) Para sacar ASR's de rutas es muy útil el script **traf** (ejecutarlo desde /tmp/batch):

#### Italtel OMU\_A> traf RT24CT10 12-19-11-00

donde RT24CT10 es el Nombre de la ruta y MES-DIA-HORA-MINUTO si no le das fecha te saca todo lo que tenga en el Buffer. El Buffer se reseta los viernes.

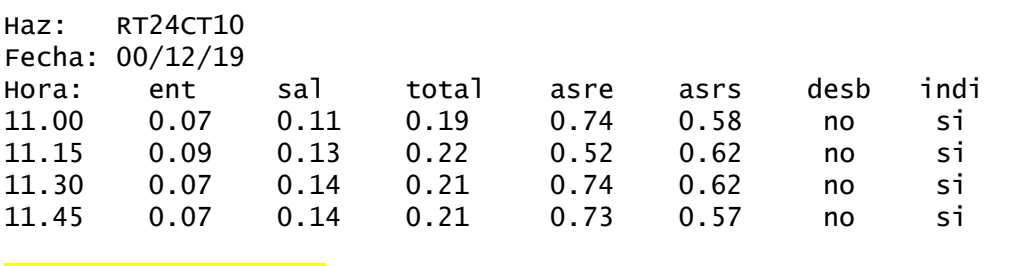

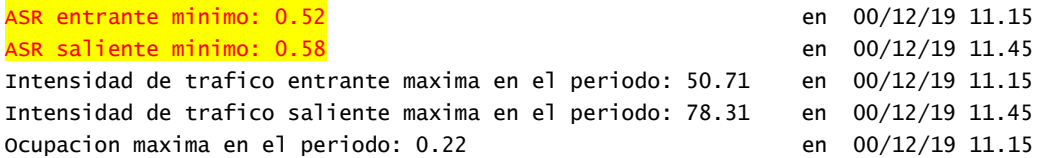

2) Para sacar parámetros del programa de tráfico mi22 (similar a TGCOMP en la 5ESS).

4 Italtel OMU\_A> mi22 TF28CF32 11-16-18-00

donde TF28CF32 es el Nombre de la ruta y MES-DIA-HORA-MINUTO si no le das fecha te saca todo lo que tenga en el Buffer. El Buffer se reseta los viernes.

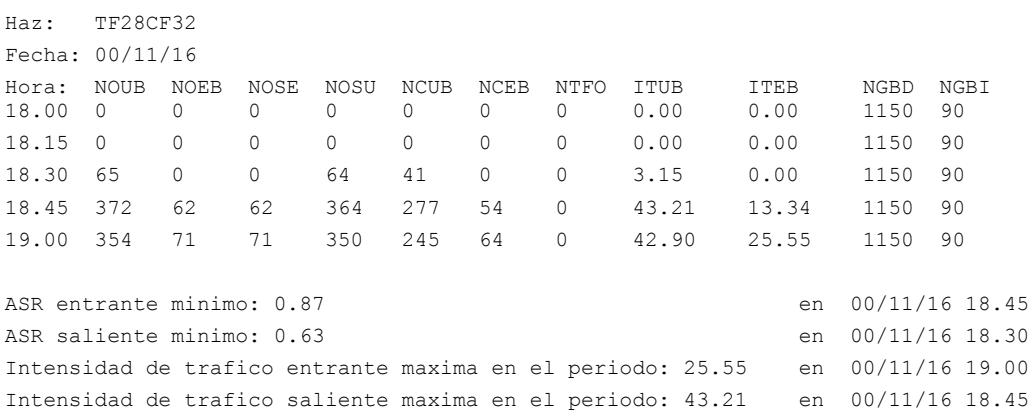

Ocupacion maxima en el periodo: 0.06 en 00/11/16 19.00

El significado de los parámetros es:

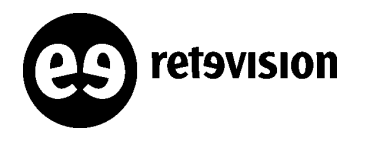

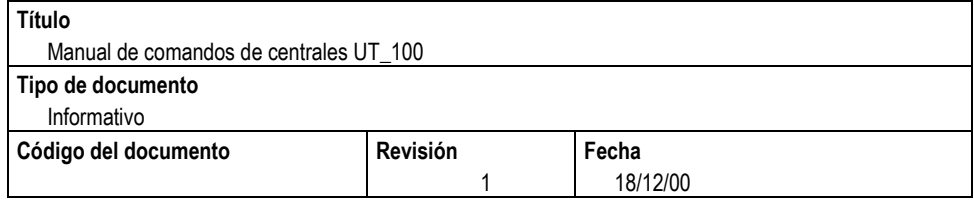

NOUB → Número de ocupaciones salientes NOEB → Número de ocupaciones entrantes NOSE → Número de ocupaciones entrantes con f NOSU → Número de ocupaciones salientes con f NCUB → Número de conversaciones salientes NCEB → Número de conversaciones entrantes NTFO → Número de intentos salientes con haz ocupado ITUB → Intensidad de tráfico saliente  $ITEB \rightarrow Intensidad de tráfico entrante$ NGBD → Número de troncales disponibles para tráfico NGBI → Número de troncales no disponibles para tráfico

## **INTERROGACIÓN DE TODAS LAS MEDIDAS DE TRÁFICO:**

**Para un programa de tráfico que ya conocemos, vemos sus características con:**

#### **<inmi:mi22;**

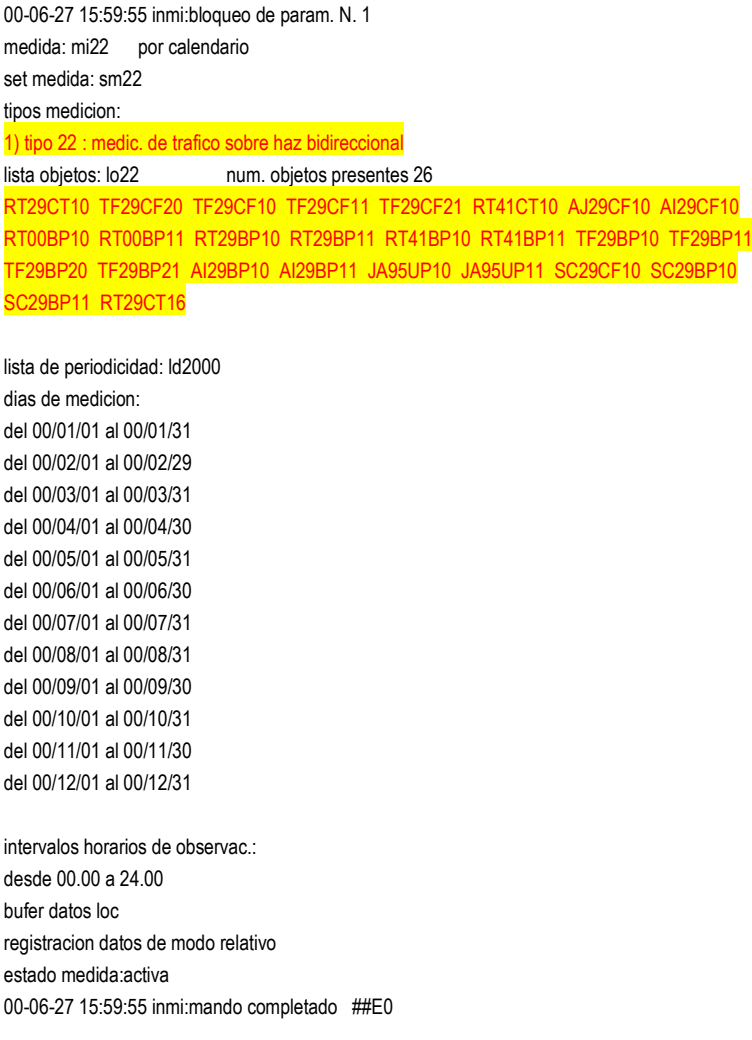

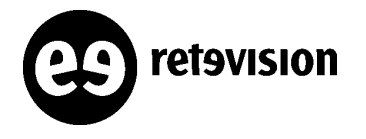

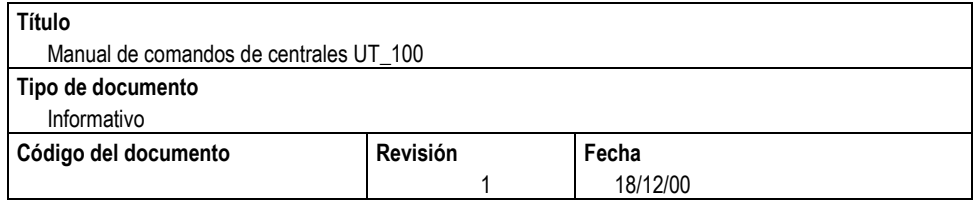

Si quisieramos ver todas las características de todas las medidas activas:

**<inmi:;**

## **VISUALIZACIÓN DE LAS RUTAS:**

#### **<vimi:mi22,06-27-10-00,06-27-11-00;**

mi22 es la medida de las rutas.

El siguiente parámetro es desde qué fecha y hora quiero las mediciones en el formato: mm-dd-hh-mm. El siguiente parámetro es hasta qué fecha y hora quiero las mediciones en el formato: mm-dd-hh-mm.

00-06-27 13:37:18 vimi:bloqueo de param. #1 aceptado ##E2

C0<00-06-27 13:37:18 vimi:bloqueo de param. #1 completado ##E0

/\* INICIO OUTPUT #=004 CENTRAL VALENCIA \*/

\*\*\*\*\*\*\*\*\*\*\*\*\*\*\*\*\*\*\*\*\*\*\*\*\*\*\*\*\*\*\*\*\*\*\*\*\*\*\*\*\*\*\*\*\*\*\*\*\*\*\*\*\*\*\*\*\*\*\*\*\*\*\*\*\*\*\*\*\*\*\*\*\*\*\*\*\*\*\*\*

central: VALENCIA

medic.: mi22

set de medic.: sm22

lista de datos de periodicidad: ld2000 dias de observacion: del 00/01/01 al 00/01/31 del 00/02/01 al 00/02/29 del 00/03/01 al 00/03/31 del 00/04/01 al 00/04/30 del 00/05/01 al 00/05/31 del 00/06/01 al 00/06/30 del 00/07/01 al 00/07/31 del 00/08/01 al 00/08/31 del 00/09/01 al 00/09/30 del 00/10/01 al 00/10/31 del 00/11/01 al 00/11/30 del 00/12/01 al 00/12/31 intervalos horarios de observac.: de la 00.00 a la 24.00 intervalo de descarga: 15 minutos tipo de registracion: relativo

tipos de medic:

tipo 22 : medic. de trafico en haz bidireccional y/o ISUP-S identidad lista objetos: lo22 objetos del tipo de medic.:

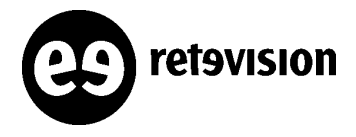

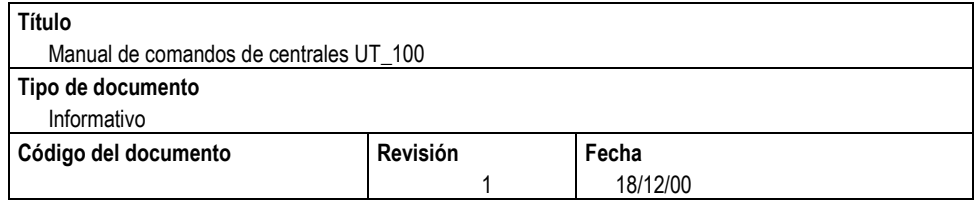

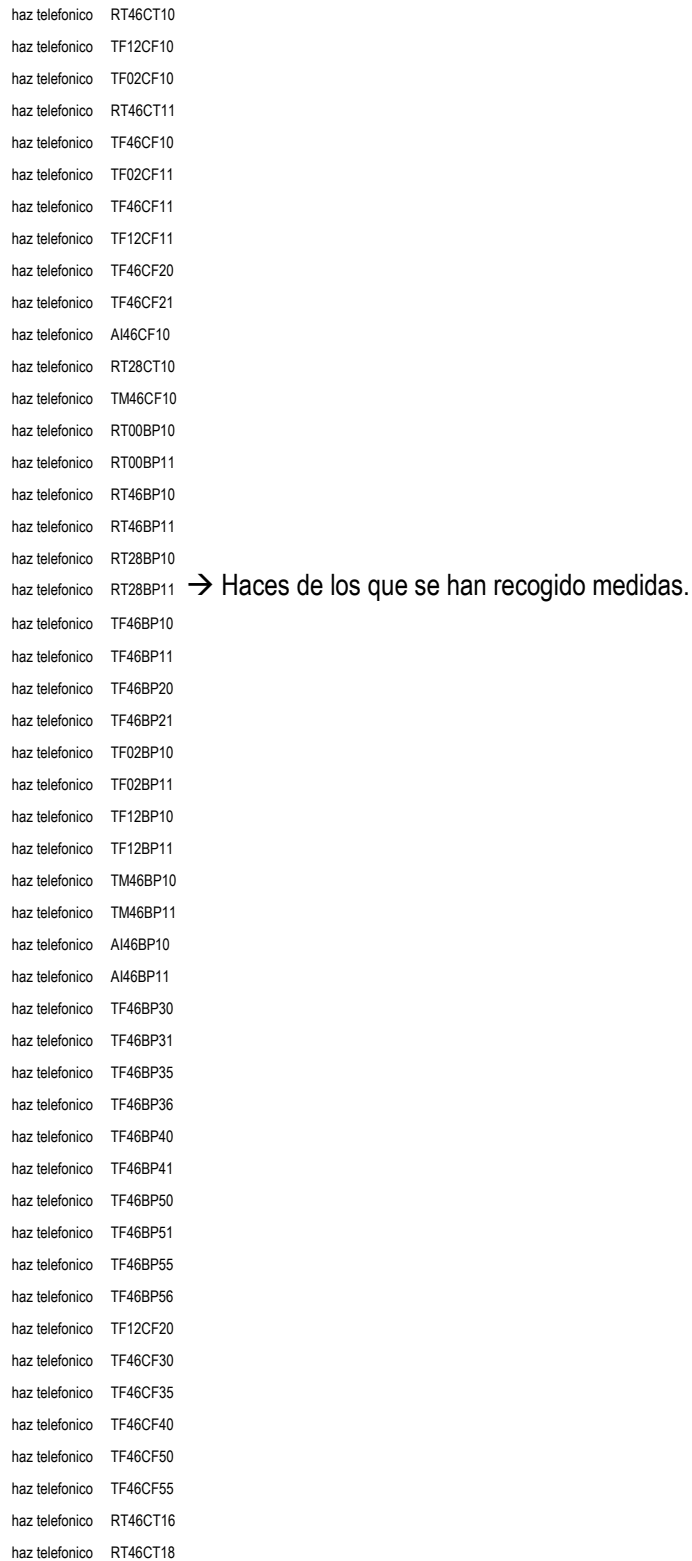

intervalo temporal de visualizacion requerido:

dalle ore 10.00 del 00/06/27 alle ore 11.00 del 100/06/27

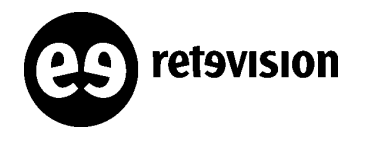

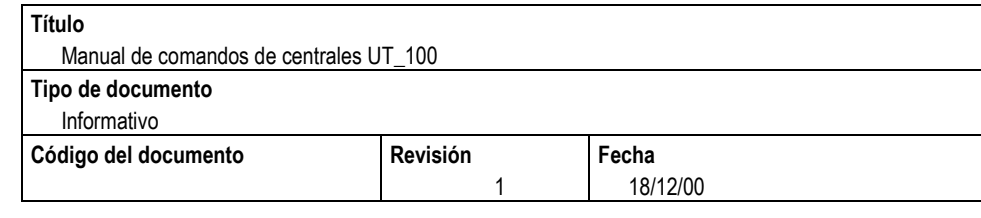

\*\*\*\*\*\*\*\*\*\*\*\*\*\*\*\*\*\*\*\*\*\*\*\*\*\*\*\*\*\*\*\*\*\*\*\*\*\*\*\*\*\*\*\*\*\*\*\*\*\*\*\*\*\*\*\*\*\*\*\*\*\*\*\*\*\*\*\*\*\*\*\*\*\*\*\*\*\*\*\*

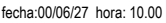

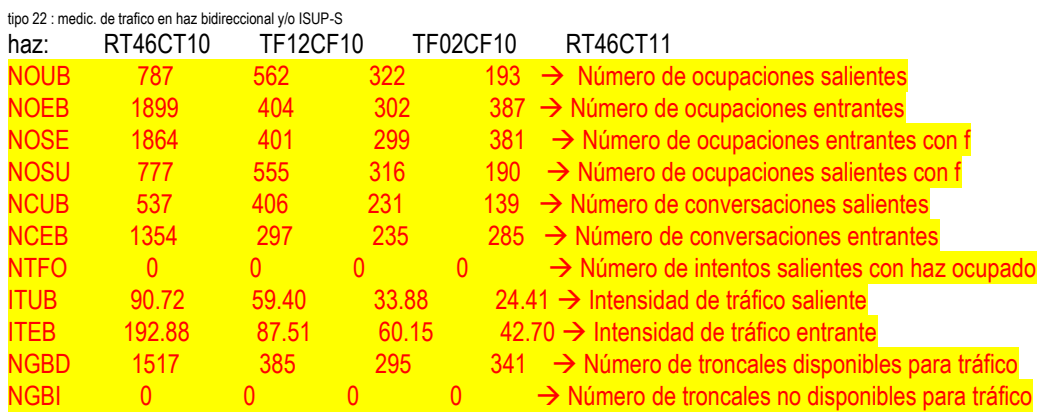

## **VISUALIZACIÓN DE LOS SEÑALIZADORES (incompleto):**

## **VISUALIZACIÓN DE SERVICIOS DE RED INTELIGENTE:**

#### **<vimi:miri,06-27-15-30;**

/\* INICIO OUTPUT #=018 CENTRAL MALAGA \*/

\*\*\*\*\*\*\*\*\*\*\*\*\*\*\*\*\*\*\*\*\*\*\*\*\*\*\*\*\*\*\*\*\*\*\*\*\*\*\*\*\*\*\*\*\*\*\*\*\*\*\*\*\*\*\*\*\*\*\*\*\*\*\*\*\*\*\*\*\*\*\*\*\*\*\*\*\*\*\*\*

central: MALAGA

medic.: miri

set de medic.: sm500

lista de datos de periodicidad: ld2000 dias de observacion: del 00/01/01 al 00/01/31 del 00/02/01 al 00/02/29 del 00/03/01 al 00/03/31 del 00/04/01 al 00/04/30 del 00/05/01 al 00/05/31 del 00/06/01 al 00/06/30 del 00/07/01 al 00/07/31 del 00/08/01 al 00/08/31 del 00/09/01 al 00/09/30 del 00/10/01 al 00/10/31 del 00/11/01 al 00/11/30

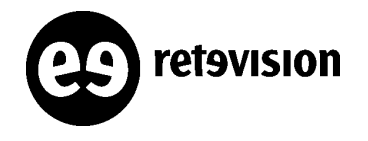

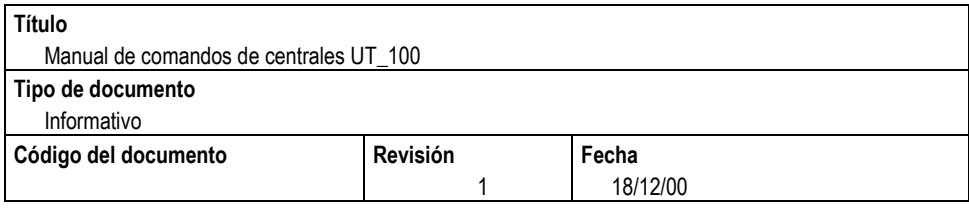

del 00/12/01 al 00/12/31 intervalos horarios de observac.: de la 00.00 a la 24.00 intervalo de descarga: 15 minutos tipo de registracion: relativo

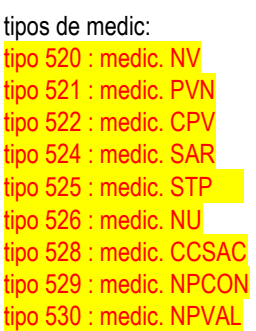

 $\rightarrow$  Servicios medidos

intervalo temporal de visualizacion requerido: dalle ore 15.30 del 00/06/27 alle ore 16.30 del 100/06/27

\*\*\*\*\*\*\*\*\*\*\*\*\*\*\*\*\*\*\*\*\*\*\*\*\*\*\*\*\*\*\*\*\*\*\*\*\*\*\*\*\*\*\*\*\*\*\*\*\*\*\*\*\*\*\*\*\*\*\*\*\*\*\*\*\*\*\*\*\*\*\*\*\*\*\*\*\*\*\*\*

fecha:00/06/27 hora: 15.30

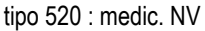

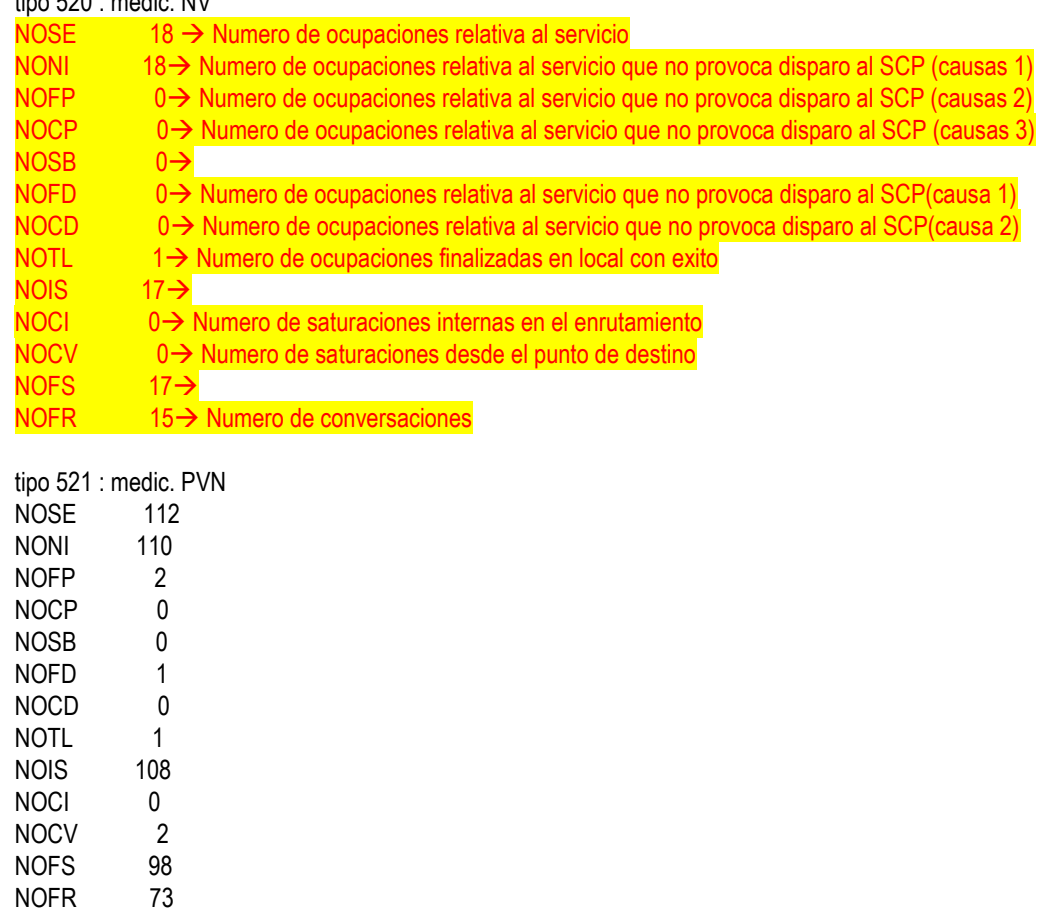

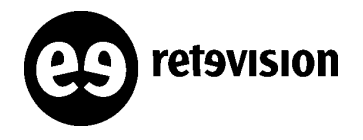

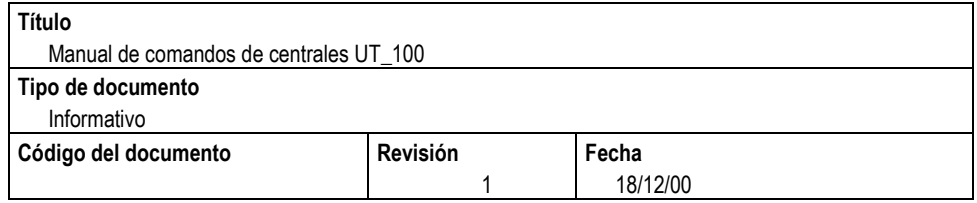

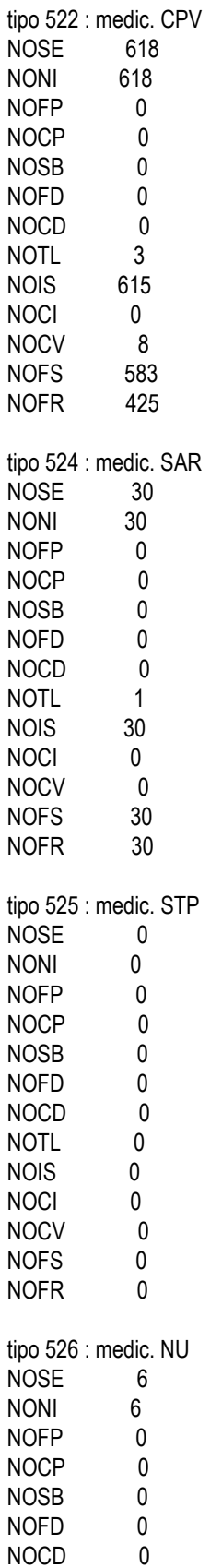

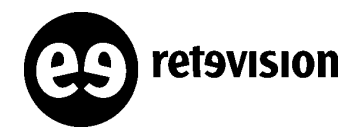

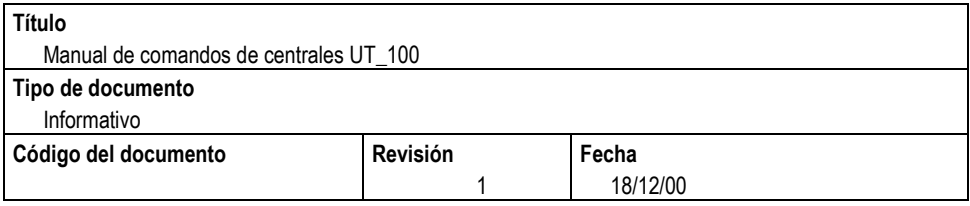

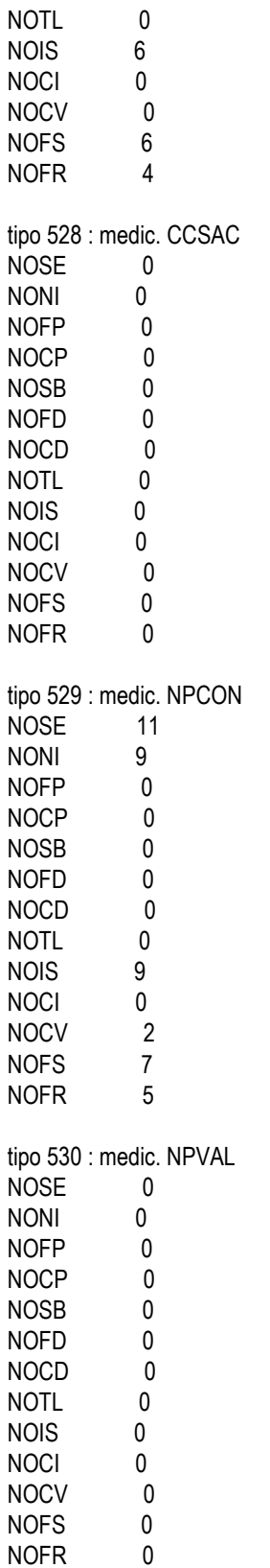

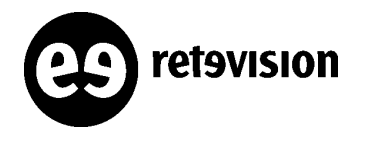

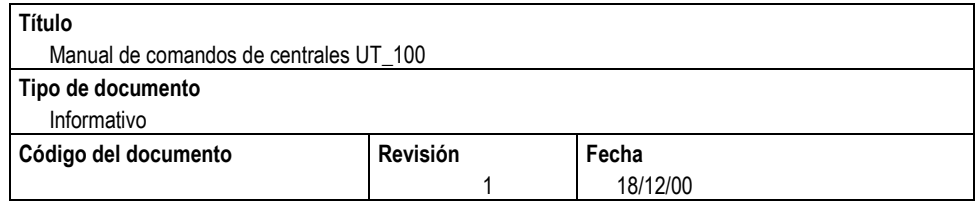

## **RELACIONADOS CON TARIFICACION**

## **Para ver si una ruta está tarificando**

#### C0<intifas:;

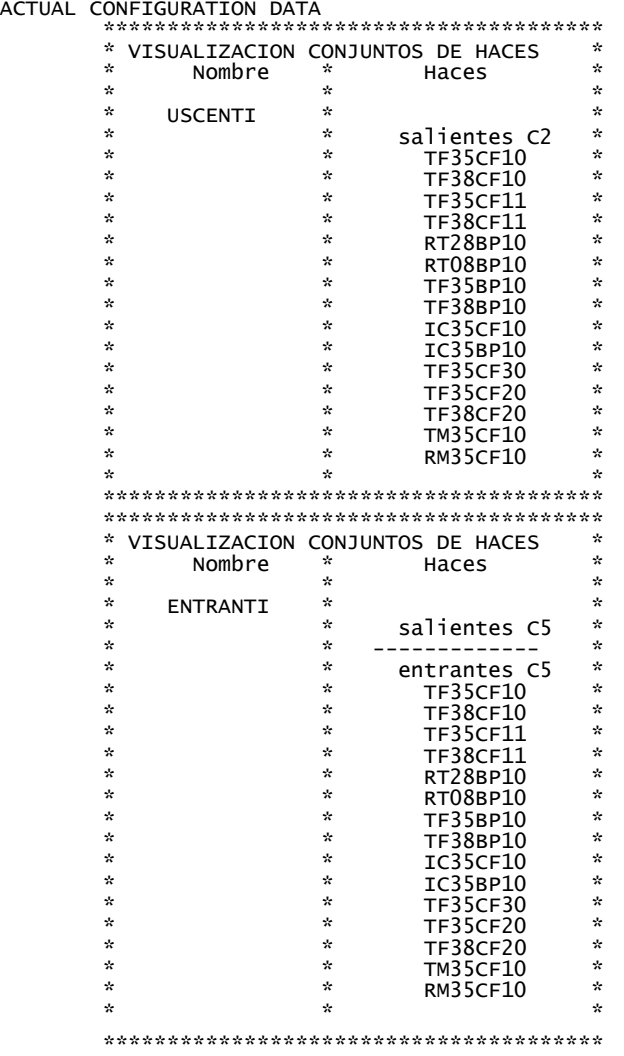

## **Para volcar CDR's:**

1.- Generamos un fichero con todos los CDR's de llamadas entrantes (2) a partir de una hora determinada. El fichero se genera en /tmp/outfile:

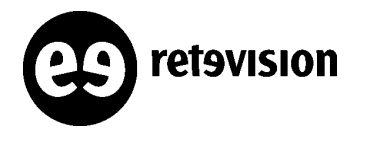

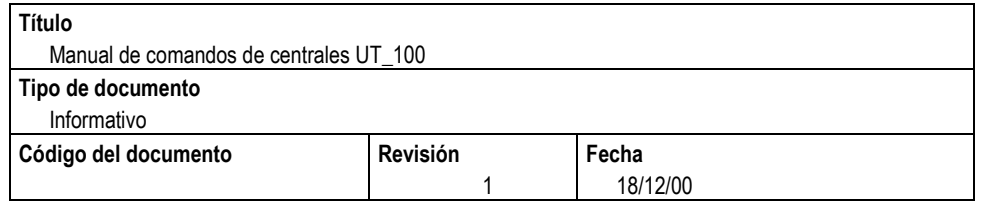

### **intdocvg:2,yymmddhhmm,,,,fichero;**

2.- Ejecutamos el script *filtroCDR*, que previamente habremos modificado, para filtrar sólo la ruta que nos interesa:

BEGIN{RS="TF28CF20"} (/CPV/) {print \$0;print ""}

desde /tmp/outfile:

**gawk –f /tmp/batch/filtroCDR fichero >fichero\_salida**

3.- Eliminamos el fichero de entrada con todos los CDR's:

**rmvoutfil:fichero;**